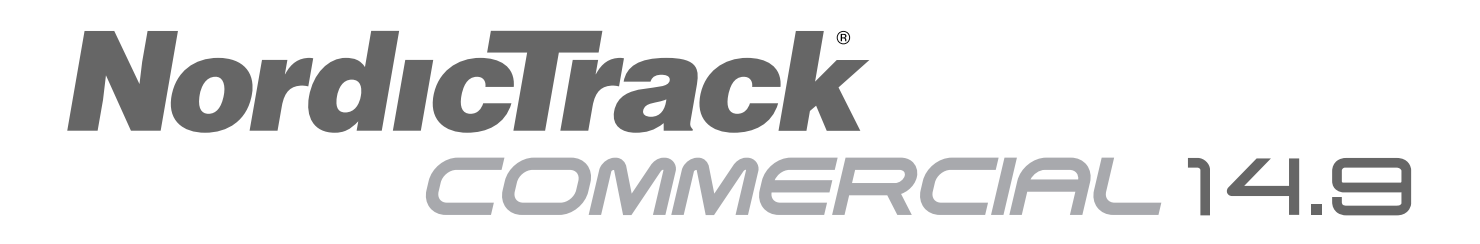

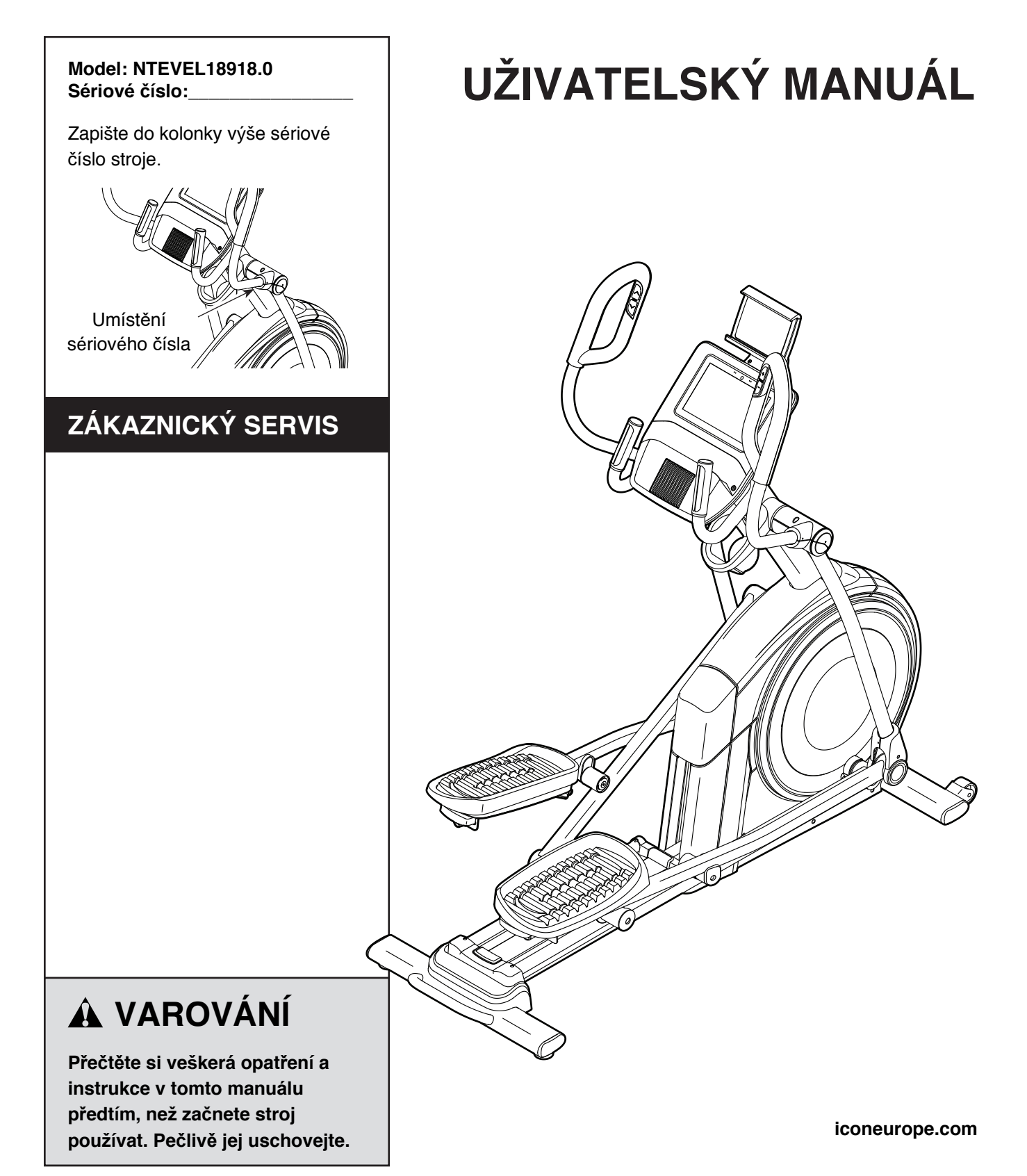

# **OBSAH**

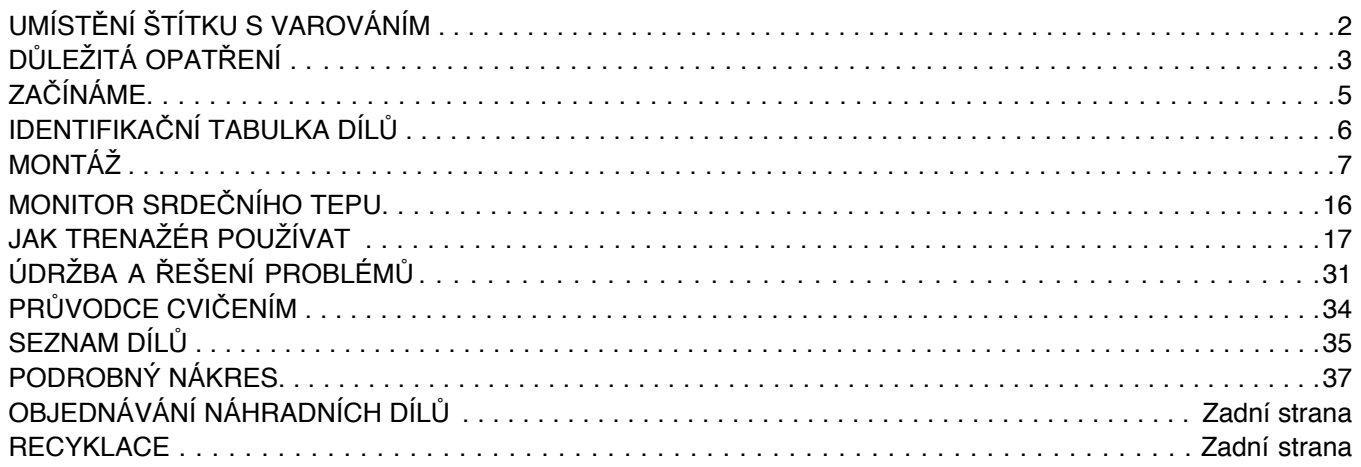

## **UMÍSTĚNÍ ŠTÍTKU S VAROVÁNÍM**

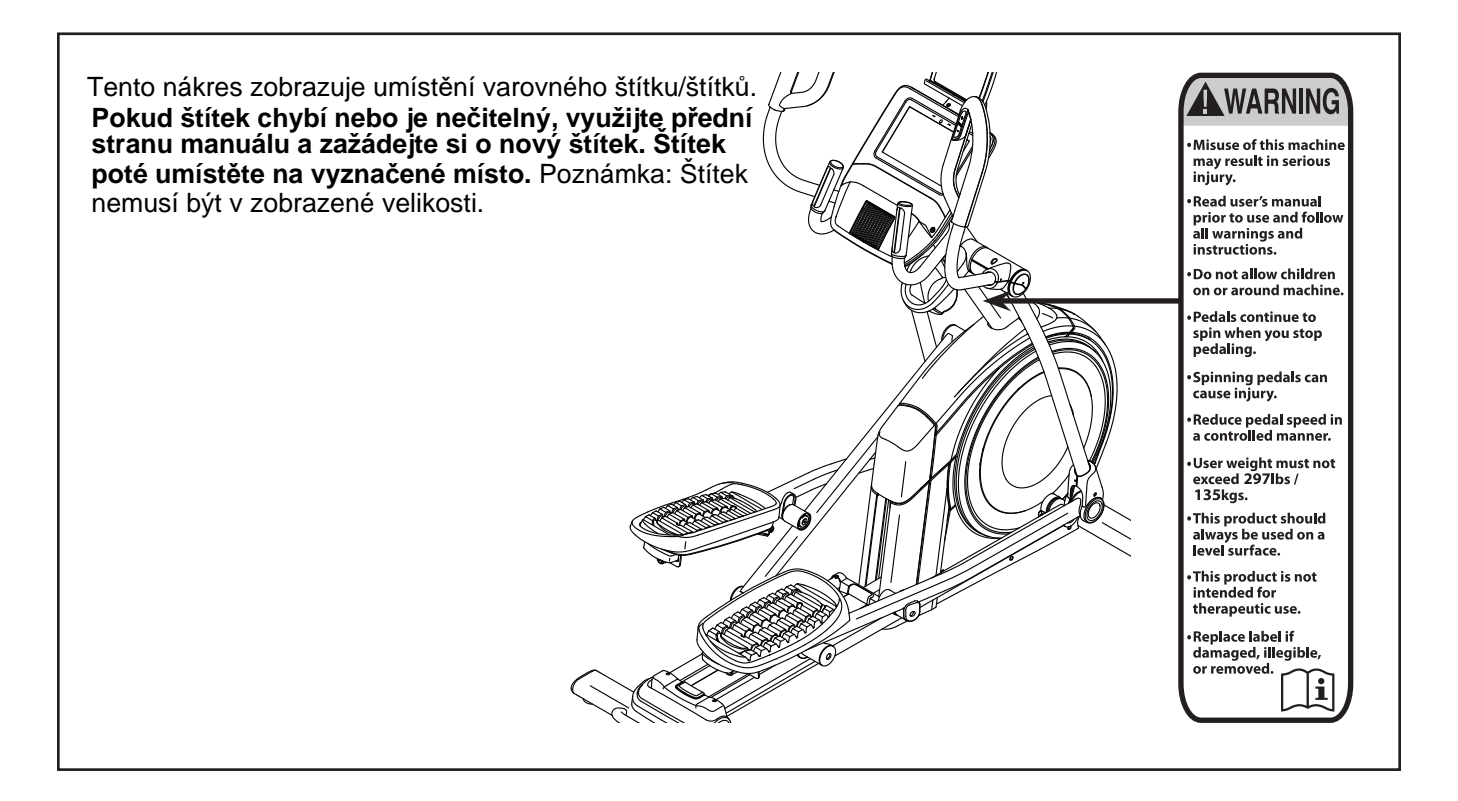

NORDICTRACK a IFIT jsou registrovanými značkami společnosti ICON Health & Fitness, Inc. Název Bluetooth® a loga jsou registrovanými značkami společnosti Bluetooth SIG, Inc. a jsou licencovány. Google Maps je značkou spol. Google LLC. Wi-Fi je registrovanou značkou Wi-Fi Alliance. WPA a WPA2 jsou obchodními značkami Wi-Fi Alliance.

# **DŮLEŽITÁ OPATŘENÍ**

# **VAROVÁNÍ:**

Pro minimalizování rizik popálení, požáru, zásahu el. proudem nebo zranění si pečlivě přečtěte veškeré instrukce v tomto manuálu a všechna varování na štítcích umístěných na trenažéru před jeho prvním použitím. ICON nepřebírá zodpovědnost za zranění či poškození majetku **způsobená nesprávným používáním stroje.**

- **1. Je povinností vlastníka trenažéru, aby zajistil, že budou všichni jeho uživatelé dostatečně seznámeni s instrukcemi ohledně jeho použí vání.**
- **2. Před začátkem každého cvičení konzultujte svůj zdravotní stav se svým lékařem. Toto je důležité zejména u osob starších 35-ti let nebo osob s již existujícími zdravotními problémy.**
- **3. Trenažér není uzpůsoben pro používání osobami s fyzickým, smyslovým či mentálním omezením nebo osobami s nedostatkem zkušeností. Vždy je nutné, aby byli z důvodu bezpečnosti seznámeni s instrukcemi ohledně používání stroje nebo jim byl poskytnut dohled zodpovědné osoby.**
- **4. Používejte trenažér pouze způsobem, jaký je popsán v tomto manuálu.**
- **5. Trenažér je určen pouze pro účely domácího cvičení. Není určen pro komerční účely žádného druhu.**
- **6. Umístěte trenažér v místnosti, chraňte jej před vlhkostí a prachem. Neumísťujte stroj v garáži, na krytou terasu či do blízkosti vody.**
- **7. Umístěte stroj na rovný povrch a ponechte**

 **před ním minimálně 0,9 m místa, z ostatních stran pak alespoň 0,6m volného prostoru. Abyste ochránili podlahu nebo koberec od poškrábání, umístěte pod trenažér ochrannou podložku.**

- **8. Před každým použitím pečlivě zkontrolujte a dotáhněte všechny součástky. Opotřebené díly okamžitě vyměňte.**
- **9. Napájecí kabel (viz str. 15) zapojujte vždy do uzemněného zdroje.**
- **10. Napájecí kabel nijak neupravujte ani adaptér nezapojujte do nevhodného zdroje. Uchovávejte jej z dosahu horkých povrchů. Nepoužívejte prodlužovací kabel.**
- **11. Nepoužívejte stroj v případě, že jsou napájecí kabel či zástrčka poškozeny, nebo pokud trenažér nepracuje správně.**
- **12. NEBEZPEČÍ:**

 **Vždy, jakmile skončíte s cvičením nebo se chystáte stroj vyčistit, odpojte napájecí kabel ze sítě a vypněte trenažér stisknutím tlačítka (pozice OFF/VYPNUTO). Jakékoliv servisní úkony, které nejsou popsány v tomto manuálu, by měly být prováděny pouze autorizovaným zástupcem.**

- **13. Nepouštějte k trenažéru děti do 13-ti let věku a domácí zvířata.**
- **14. Trenažér by neměl být používán osobami s váhou vyšší než 135 kg.**
- **15. Ke cvičení zvolte vhodný oděv. Necvičte ve volném oblečení, které by se mohlo ve stroji zachytit. Vždy zvolte ke cvičení určenou obuv, která chrání vaše nohy.**
- **16. Při používání stroje, nastupování na něj i při jeho opouštění se vždy držte madel.**
- **17. Monitor srdečního tepu není lékařský přístroj. Čtení hodnot tepu může být ovlivněno vícero faktory. Toto zařízení je v zásadě určeno pouze jako pomůcka ke cvičení.**
- **18. Trenažér nepracuje na volnoběh; pedály se pohybují, dokud se nezastaví setrvačník. Uzpůsobte tomuto faktu způsob šlapání.**
- **19. Při cvičení mějte rovná záda; nehrbte se.**
- **20. Nadměrné cvičení může skončit zraněním nebo smrtí. Pokud cítíte slabost, špatně se vám dýchá nebo cítíte při cvičení bolest, okamžitě přerušte trénink a odpočiňte si.**

## **TYTO INSTRUKCE SI USCHOVEJTE**

# **ZAČÍNÁME**

Děkujeme, že jste si vybrali revoluční NORDICTRACK® COMMERCIAL 14.9. Trenažér COMMERCIAL 14.9 nabízí působivý výběr funkcí, díky nimž bude domácí cvičení efektivnější a zábavnější.

**Ve vlastním zájmu si pečlivě pročtěte tento manuál před prvním používáním stroje.** Pokud budete mít dotazy po jeho přečtení, vraťte se na přední stranu průvodce.

Abychom Vám byli schopni poskytnout adekvátní pomoc, než nám zavoláte, poznamenejte si prosím model stroje a jeho sériové číslo. Obojí naleznete právě na přední straně manuálu.

Než se pustíte do další části manuálu, dobře se seznamte s díly, které jsou vyobrazeny na obrázku níže.

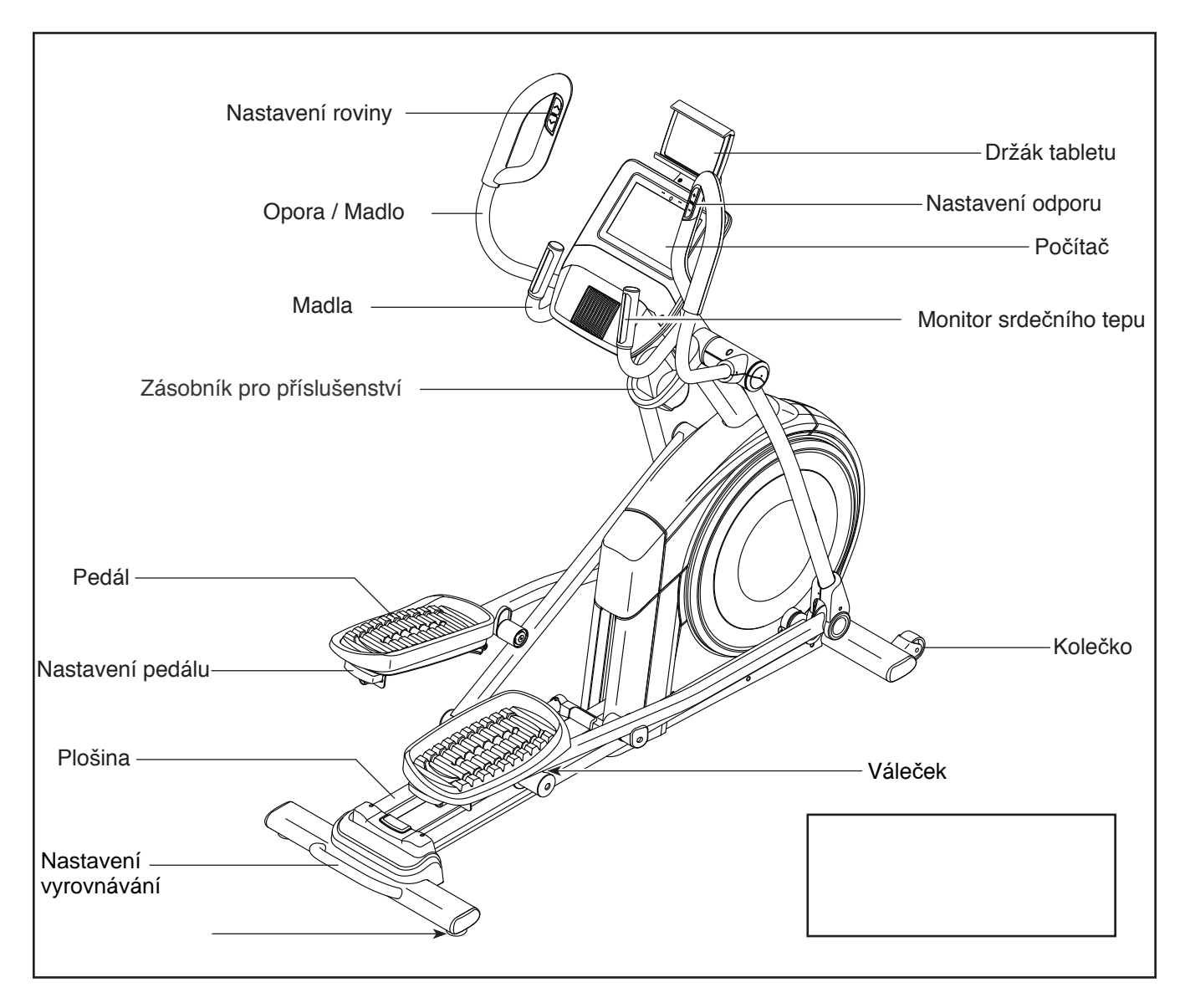

# **IDENTIFIKAČNÍ TABULKA DÍLŮ**

Na obrázku níže se seznamte se součástkami potřebnými k montáži stroje. Číslo pod příslušným nákresem je zároveň identifikačním číslem dílu ze **seznamu dílů**, který naleznete na konci manuálu. Číslo následující za číslem dílu označuje počet kusů potřebných k montáži. **Poznámka: Pokud danou součástku nenaleznete v**  balení se součástkami, zkontrolujte, zda není již předmontován na jiné části stroje. Balení může **obsahovat součástky navíc.**

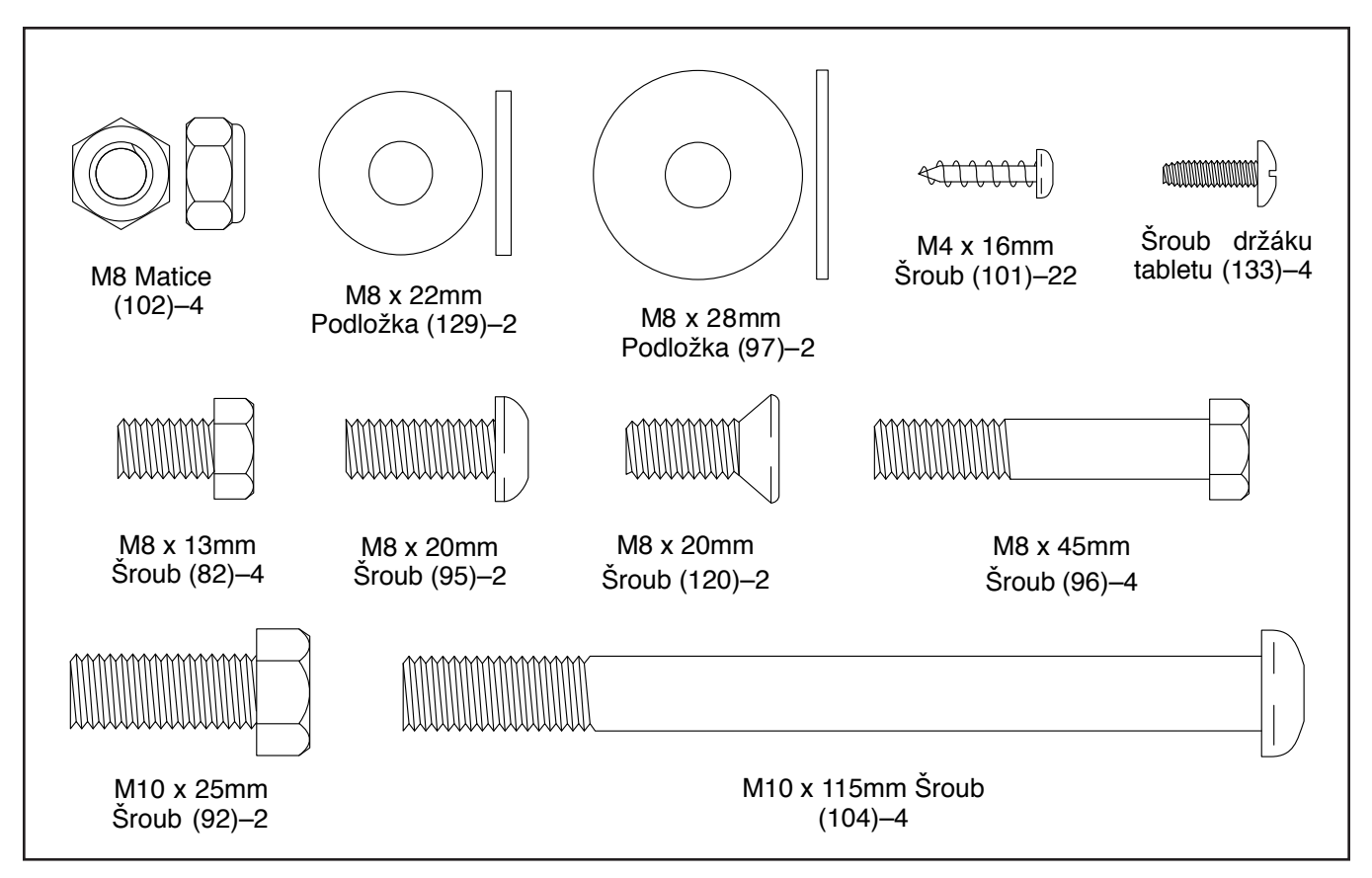

# **MONTÁŽ**

- K montáži je zapotřebí dvou osob.
- Položte všechny díly na čistou plochu a odstraňte veškerý obalový materiál. Nezbavujte se obalového materiálu, dokud nebudete s montáží hotovi.
- Součástky/části patřící na levou stranu jsou označeny "L" nebo "Left" a patřící na pravou stranu jsou označeny "R" nebo "Right."
- Pro identifikaci malých dílů viz str. 6.
- Mimo dodávaných nástrojů k montáži použijte níže uvedené nářadí:
- **1. Pro registraci stroje a záruky kontaktujte svého prodejce. 1**

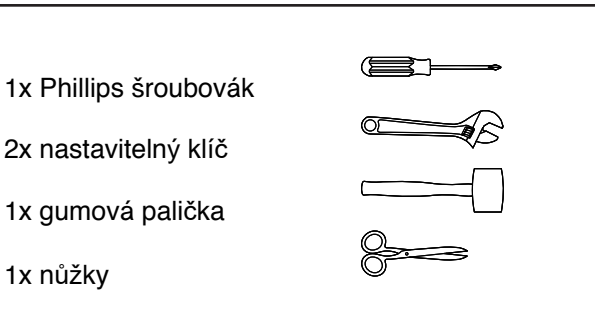

Montáž může být snazší, pokud vlastníte sadu klíčů. Nepoužívejte elektrické nářadí.

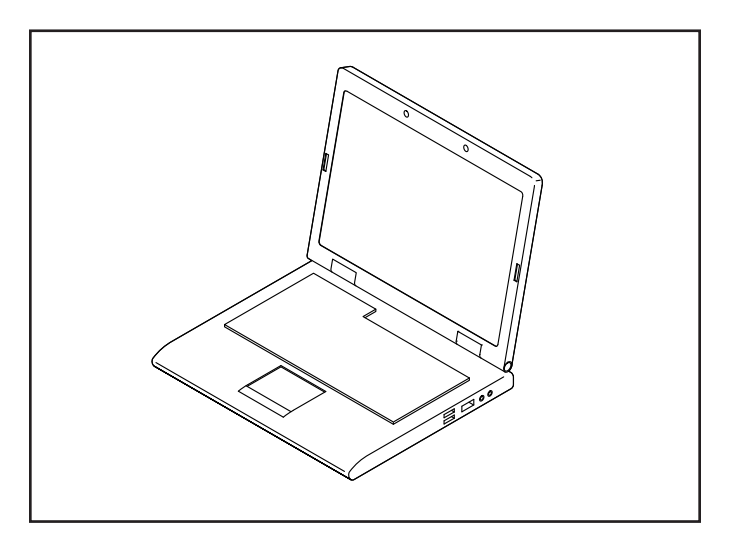

2. Za asistence druhé osoby umístěte pod rám (1) část obalového materiálu (není vyobrazeno). **Rám je třeba umístit na zem ve dvou osobách, aby nedošlo k jeho převrácení.**

Pokud jsou na zadní části rámu (1) umístěny ochranné podpěry, odstraňte z nich šrouby a obojí vyhoďte.

 Poté připevněte zadní stabilizér (2) k rámu (1) za pomoci dvou šroubů M10 x 115mm (104).

 Odstraňte obalový materiál umístěný pod zadní částí rámu (1).

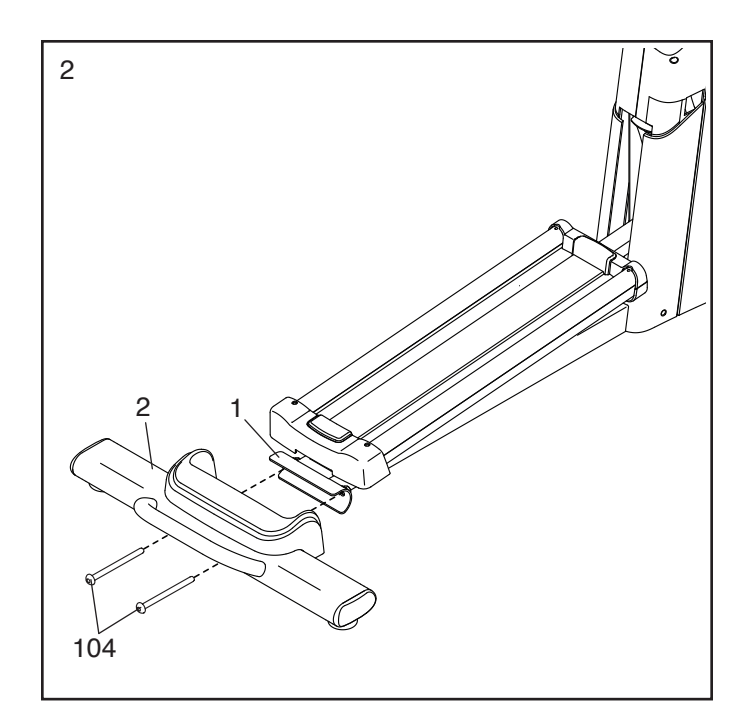

3. Za pomoci druhé osoby umístěte obalový materiál (není vyobrazeno) pod přední část rámu (1). **Rám je třeba umístit na zem ve dvou osobách, aby nedošlo k jeho převrácení.**

Pokud jsou na přední části rámu (1) umístěny ochranné podpěry, odstraňte z nich šrouby a obojí vyhoďte.

 Poté připevněte přední stabilizér (6) k rámu (1) za pomoci dvou šroubů M10 x 115mm (104).

 Poté odstraňte obalový materiál umístěný pod přední částí rámu (1).

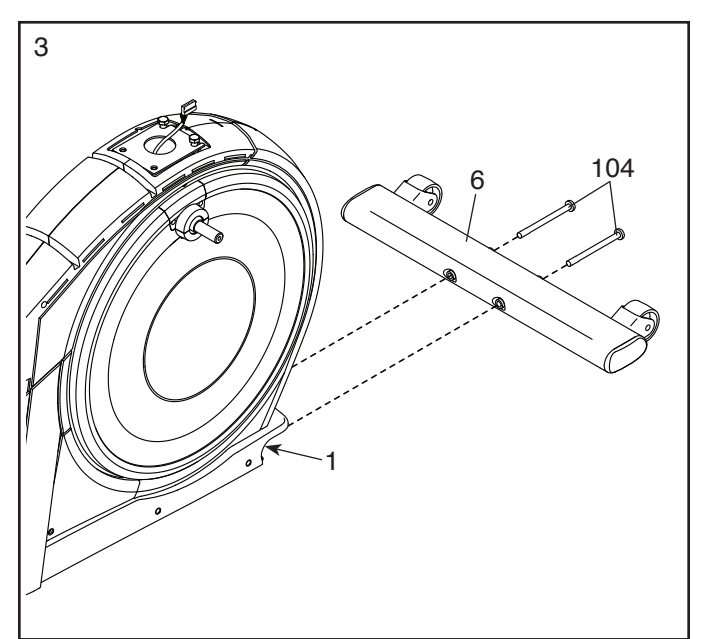

4. Za použití plastového sáčku/ochranných rukavic, abyste si neušpinili ruce, naneste trochu přiloženého maziva na pravé rameno kliky (20).

 Poté najděte pravé rameno válečku (59) a umístěte jej dle vyobrazení k pravému ramenu kliky (20).

 Upevněte rameno válečku (59) pomocí šroubu M8 x 20mm (95) krytky (77).

 **Zopakujte tyto kroky na druhé straně u levého ramene válečku (45).**

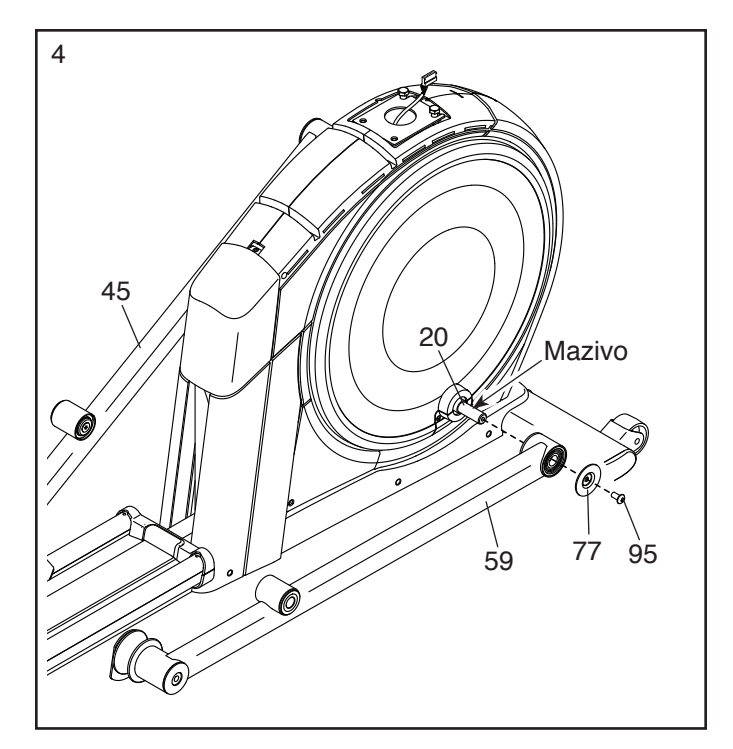

5. Umístěte sloupek (4) dle nákresu. Nechte druhou osobu přidržet sloupek u rámu (1).

 Najděte drátek (A) na spodní části sloupku (4). Uvažte drátek k hlavnímu kabelu (110) viz přiložený nákres. Poté protáhněte za pomoci drátku hlavní kabel skrz sloupek.

 **Tip: Abyste předešli propadnutí hlavního kabelu (110) dovnitř sloupku (4), zabezpečte jej pomocí drátku (A)**.

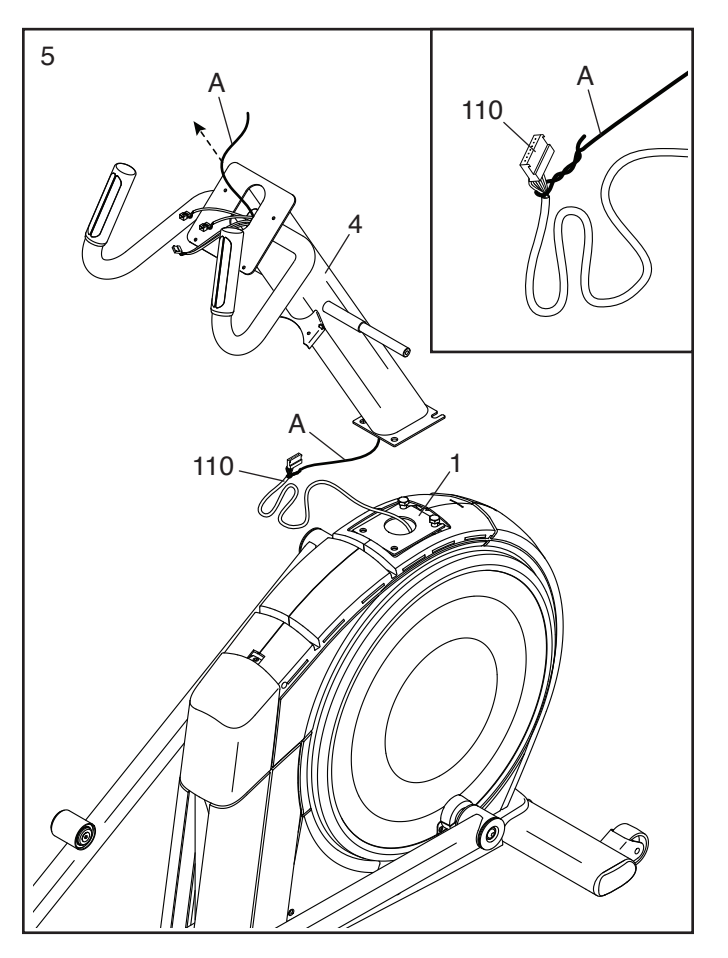

6. **Tip: Zabraňte skřípnutí hlavního kabelu (110).**  Nechte druhou osobu přidržet sloupek (4) na rámu (1).

**Tip: Dva šrouby M10 x 25mm (92) jsou k rámy (1) předmontovány.**

 Připevněte sloupek (4) dalšími dvěma šrouby M10 x 25mm (92); **prozatím šrouby** 

**nedotahujte.** 

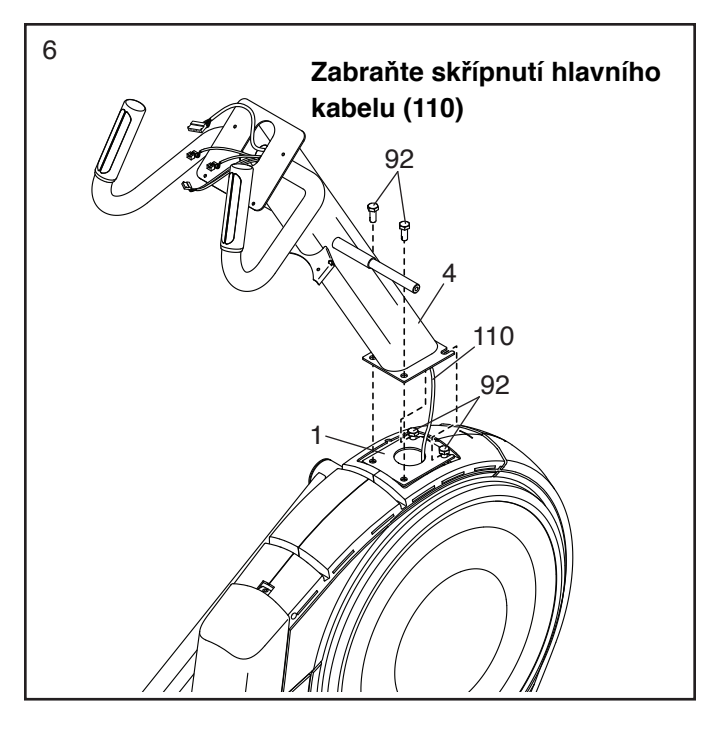

7. Naneste mazivo na nápravu na pravé straně sloupku (4).

 Poté nasuňte vymezovací kroužek (54) na nápravu na pravé straně sloupku (4).

 Poté najděte pravou horní tyčku (60), umístěte ji dle nákresu a nasuňte ji na pravou stranu sloupku (4).

 Připevněte pravou horní tyčku (60) pomocí šroubu M8 x 13mm (82) a matice M8 x 28mm (97).

 **Předchozí kroky zopakujte též u levé horní tyčky (46).**

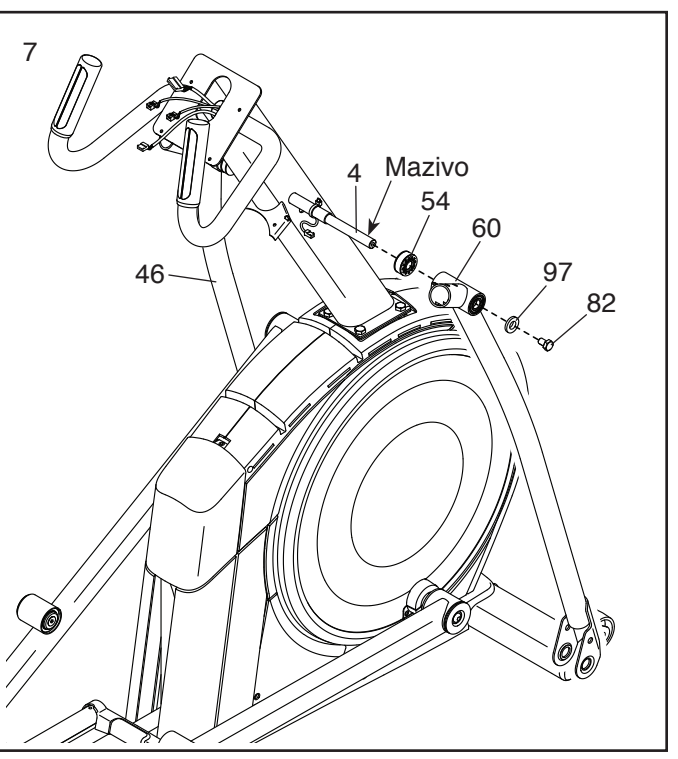

8. Umístěte rameno pravého pedálu (58) viz nákres a naneste mazivo na nápravu.

 Vložte rameno pravého pedálu (58) mezi pravou horní tyčku (60) a pravé rameno válečku (59).

Připevněte rameno pravého pedálu (58) k pravému

 ramenu válečku (59) pomocí šroubu M8 x 20mm (120) a matice (55); ujistěte se, že plochá strana (B) matice je otočená směrem k pravému ramenu válečku.

## **Tytéž kroky proveďte u ramene levého pedálu (44).**

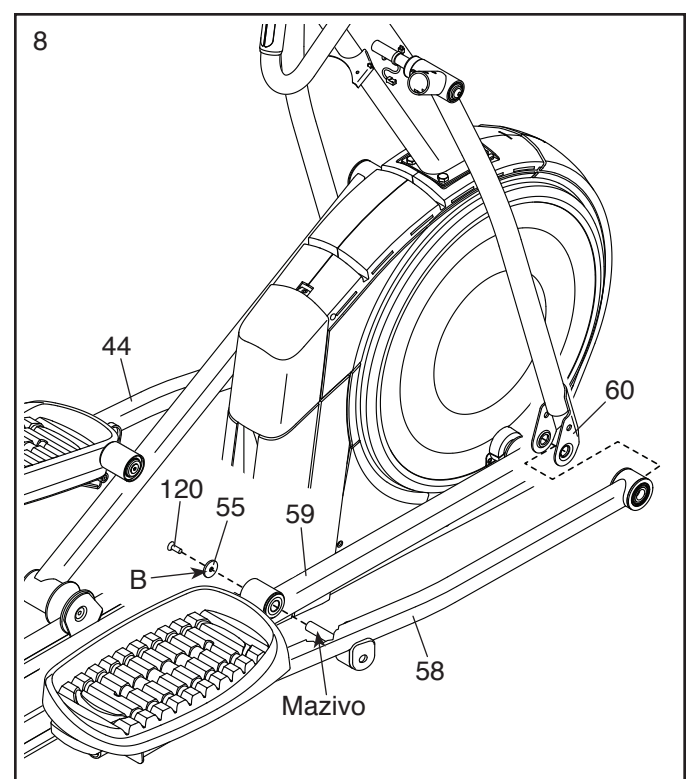

9. Naneste mazivo na jednu z náprav ramen pedálů (64)  $\Big| 9$ 

Vložte nápravu ramena pedálu (64) do pravé horní tyčky (60) a ramena pravého pedálu (58) viz nákres.

 Poté nasuňte matici M8 x 22mm (129) na šroub M8 x 13mm (82) a utáhněte šroub několika otočeními k nápravě ramene pedálu (64).

 **Poté současně utáhněte nápravu ramena pedálu (64) a šroub M8 x 13mm (82).**

 **Tyto kroky zopakujte na druhé straně stroje.**

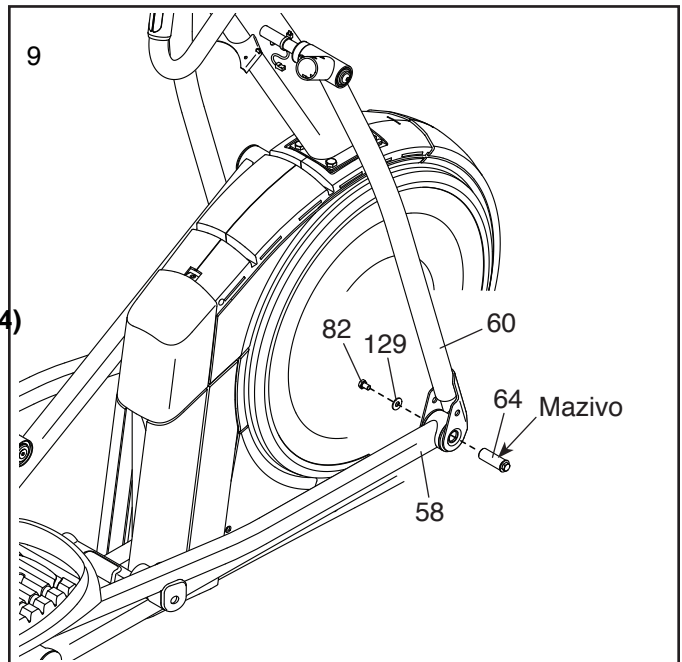

10. **Viz krok 6.** Utáhněte čtyři šrouby M10 x 25mm (92).

Následně odstraňte a vyhoďte drátek, jistící hlavní kabel (110).

 Zatímco druhá osoba přidržuje počítač (7) u sloupku (4), připojte kabely na počítači k hlavnímu kabelu (110) a ostatním kabelům (63. 111 a 147) dle nákresu (111, 147).

Přebytek kabelů vložte do sloupku (4).

### **Tip: Zabraňte skřípnutí kabelů**. Přidělejte

 počítač (7) ke sloupku (4) čtyřmi šrouby M4 x 16mm (101); všechny šrouby dejte na místa a poté je utáhněte.

- 101 63 101 111, 147 92 92
- 11. Dejte na místo zadní kryt počítače (80) viz nákres a upevněte jej ke sloupku (4) dvěma šrouby M4 x 16mm (101).

 Poté umístěte přední kryt počítače (79) dle nákresu a připevněte jej k zadnímu krytu počítače (80) dvěma šrouby M4 x 16mm (101).

**12**

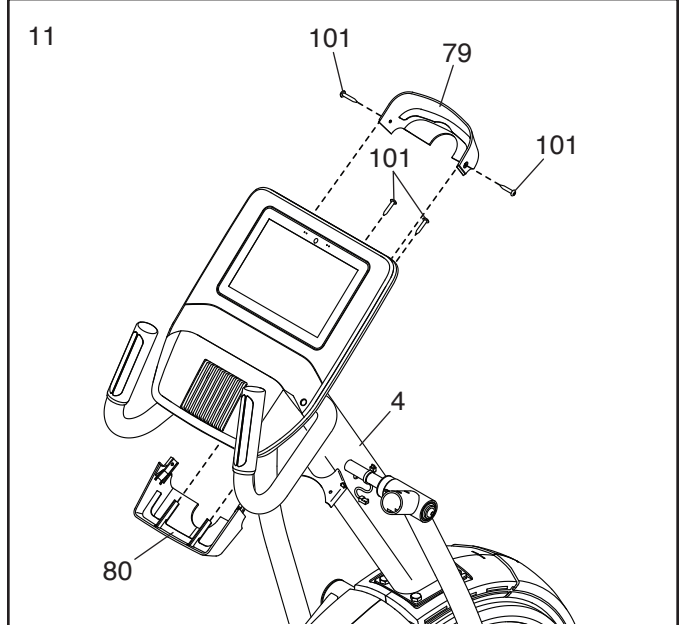

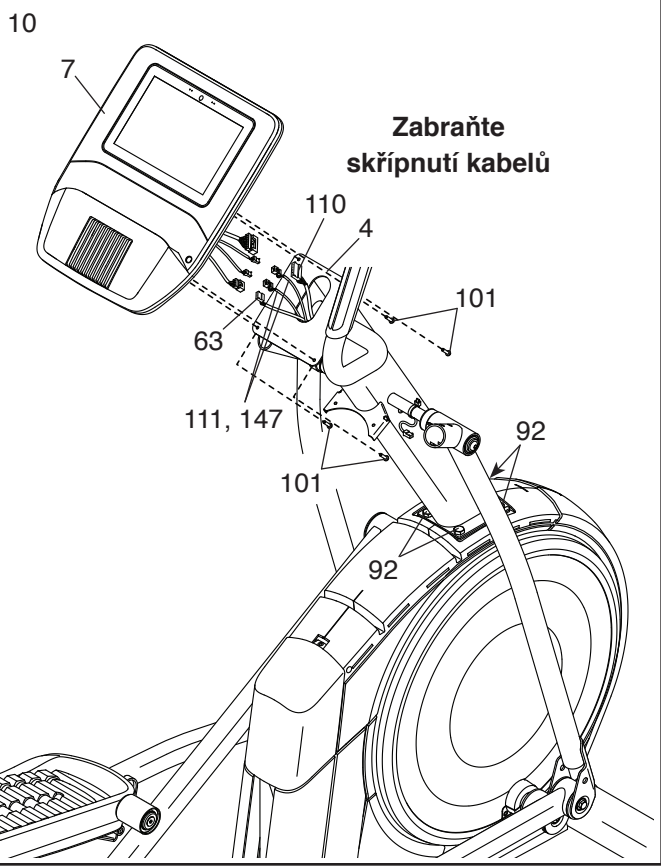

12. Umístěte zásobník na příslušenství (37) dle nákresu ke sloupku (4) a připevněte jej dvěma šrouby M4 x 16mm (101).

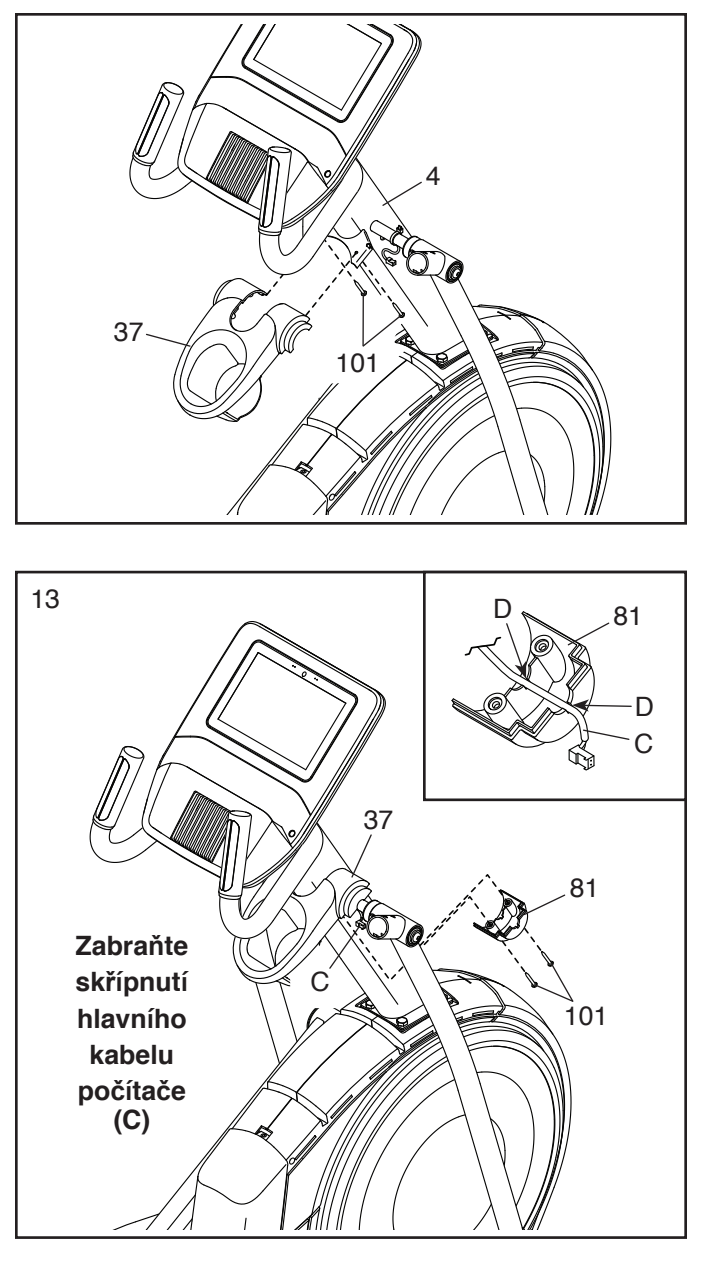

13. **Ujistěte se, že je pravý kabel počítače (C) umístěn na správném místě viz nákres.**

 Umístěte spodní kryt zásobníku (81) viz nákres a držte jej v blízkosti pravého kabelu počítače (C).

 Poté **vložte kabel (C) do drážek (D) ve spodním krytu zásobníku (viz přiložený nákres).**

**Tip: Zabraňte skřípnutí hlavního kabelu počítače (C).** Připevněte spodní kryt zásobníku (81) k pravé straně zásobníku (37) dvěma šrouby M4 x 16mm (101).

 **Předchozí kroky zopakujte na druhé straně stroje.**

14. Najděte držák pravého madla (61) umístěte jej do blízkosti pravé tyčky (60) viz nákres vlevo.

 Umístěte pravý prodlužovací kabel (147) do pravé tyčky (60) a provlékněte ho vyznačenou dírou (E).

**Tip: Zabraňte skřípnutí kabelu (147). Vsuňte držák madla (61) do příslušné tyčky (60). Připevněte držák madla dvěma šrouby M8 x 45mm (96) a dvěma maticemi M8 (102);** ujistěte se, že matice jsou umístěné v osmihranných děrách (F).

 Spojte pravý prodlužovací kabel (147) s pravým kabelem počítače (C), přebytek kabelu zasuňte do prostoru držáku (61).

 Poté umístěte kabely přesně dle nákresu a upevněte je kabelovou svorkou (148) k pravé tyčce (60). Poté odstraňte přebytečnou část svorky.

**Předchozí kroky zopakujte u levého držáku madla (47).**

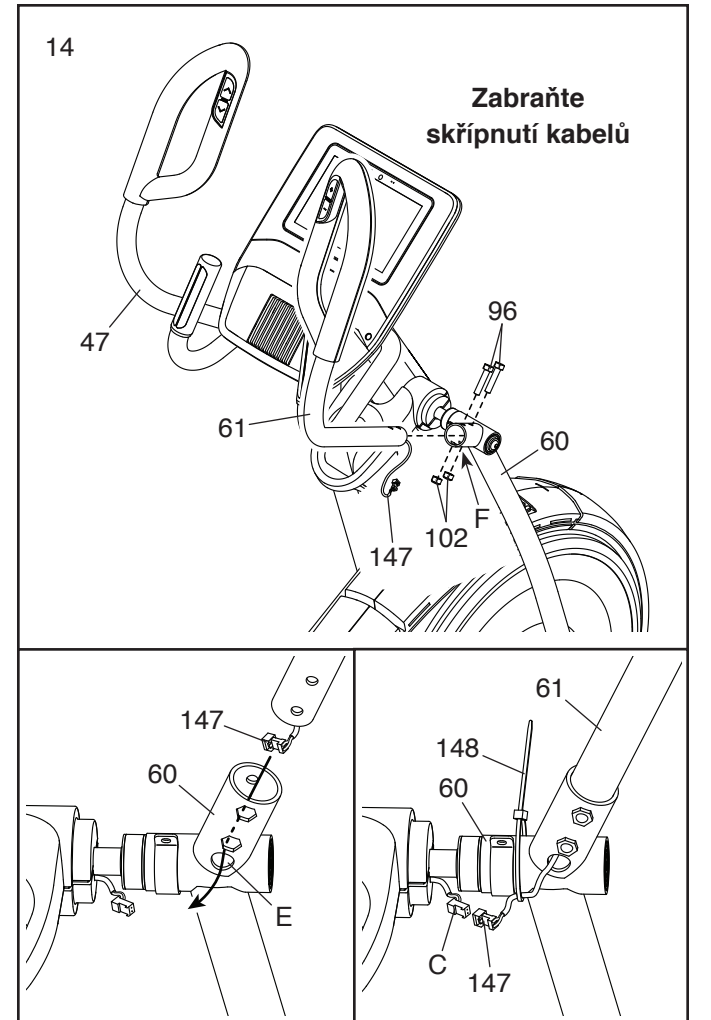

15. Umístěte přední kryt štítu (117) a středový kryt štítu (75) okolo sloupku (4) viz nákres. Připevněte je k sobě pomocí dvou šroubů M4 x 16mm (101).

**Tip: Zabraňte skřípnutí kabelů.** Natlačte přední kryt štítu (117) a středový kryt štítu (75) na pravý a levý štít (73, 74).

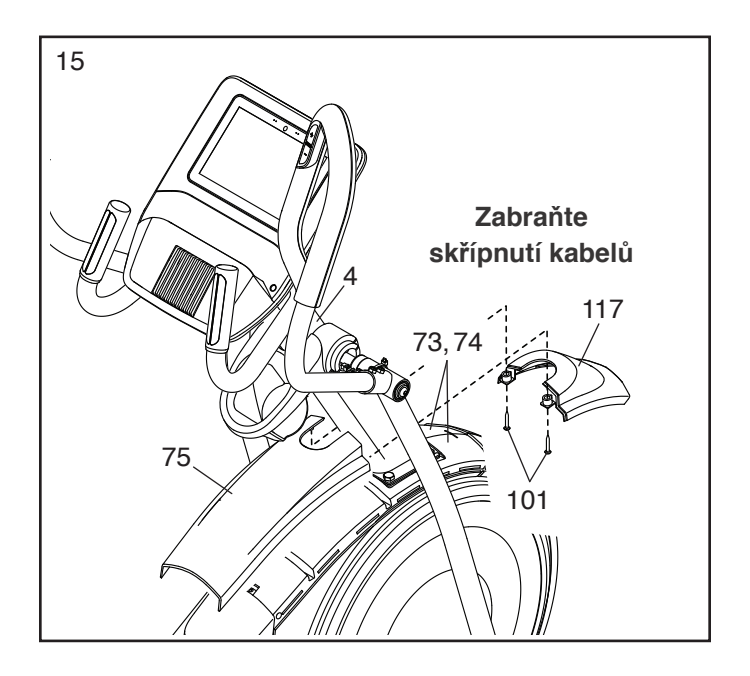

16. Najděte vnitřní kryt pravé tyčky (83) a vložte ji přes pravou tyčku (60) viz nákres.

 Poté najděte vnější kryt pravé tyčky (69) a natlačte ji k vnitřnímu krytu (83) dle nákresu.

 Kryty (69, 83) k sobě připevněte šroubem M4 x 16mm (101).

 **Tento krok opakujte na druhé straně stroje.**

17. **Prohlédněte si přiložený nákres. Ujistěte se, že pravý kabel počítače (C) a pravý prodlužovací kabel (147) jsou umístěné na správném místě.**

**Tip: Zabraňte skřípnutí kabelů.** Umístěte přední a zadní kryty (65, 66) okolo pravé tyčky (60) viz nákres a připevněte je dvěma šrouby M4 x 16mm (101). **Ujistěte se, že pravý prodlužovací kabel (147) je umístěn na vyobrazeném místě (G) na pravém zadním krytu.**

 **Tento krok opakujte na druhé straně stroje.**

18. Přiložte držák tabletu (132) k počítači (7) čtyřmi šrouby (133); umístěte šrouby do jejich pozic, poté je všechny utáhněte.

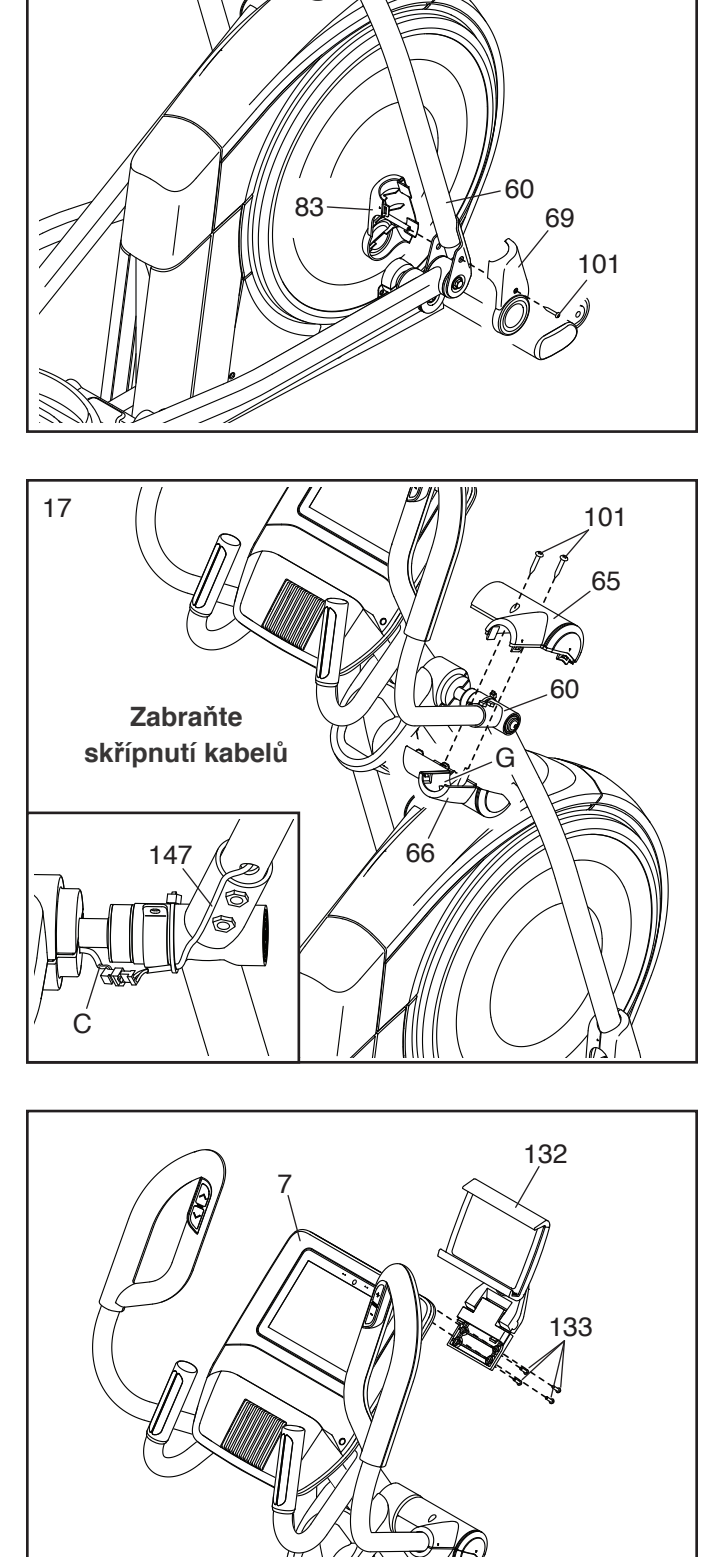

19. Ujistěte se, že všechny součástky jsou pevně na místě a utažené. V balení mohou být přiloženy díly navíc. Pod stroj umístěte ochrannou podložku, abyste ochránili podlahu.

16

# **MONITOR SRDEČNÍHO TEPU**

## **JAK SPRÁVNĚ NASADIT MONITOR SRDEČNÍHO TEPU**

**Pokud vypadá Váš monitor srdečního tepu tak, jako monitor vyobrazený na obr. 1**, napojte vysílač (A) na klipy na hrudním pásu (B). **Pokud vypadá Váš monitor srdečního tepu tak, jako monitor vyobrazený na obr. 2**, napojte poutko (C) z jedné strany k hrudnímu pásu (D) a z druhé strany k vysílači (E). Vtlačte koncovku vysílače pod přezku (F) na hrudním pásu.

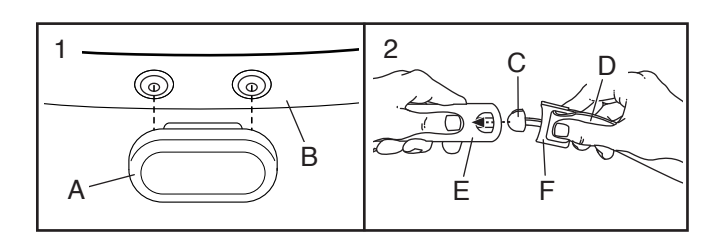

Následně upevněte hrudní<br>pás dle nákresu vpravo; monitor musí být umístěn pod oblečením, přímo na kůži. Ujistěte se, že logo je otočeno pravou stranou nahoru. Spojte oba konce hrudního pásu a v případě potřeby upravte jeho délku.

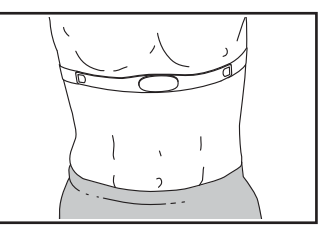

Odtáhněte hrudní pás s vysílačem pár centimetrů od těla a lokalizujte obě oblasti elektrod (G). Pomocí slin nebo roztoku na kontaktní čočky

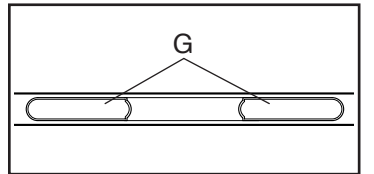

elektrody navlhčete a vraťte hrudní pás s vysílačem zpět na původní místo na hrudníku.

## PÉČE A ÚDRŽBA

 Po každém použití otřete oblast elektrod měkkým hadříkem. Vlhkost může udržet monitor tepu aktivovaný, což může zkrátit životnost baterie.

- · Monitor srdečního tepu uchovávejte na teplém, suchém místě. Neuchovávejte jej v plastovém sáčku nebo v jiném obalu, který může zadržovat vlhkost.
- Nevystavujte monitor srdečního tepu přímému slunečnímu světlu po delší časový úsek a teplotám vyšším než 50 °C a nižším než -10 °C.
- Hrudní pás během cvičení ani během skladování násilně nenatahujte a neohýbejte.
- · Pro účely čištění vysílače použijte vlhký hadřík a malé množství šetrného čistícího prostředku. Otřete jej vlhkým hadříkem a následně důkladně osušte suchým ručníkem. Nikdy k čištění nepoužívejte alkohol, abraziva a chemikálie. Hrudní pás omývejte v ruce a poté jej nechte usušit na vzduchu při pokojové teplotě.

## ŘEŠENÍ PROBLÉMŮ

- Pokud je monitor srdečního tepu umístěn dle obrázku vlevo, ale nesnímá, posuňte jej níže nebo výše na hrudníku.
- Pokud monitor srdečního tepu neukazuje žádné výsled ky, než se začnete potit, znovu navlhčete elektrody.
- Aby počítač mohl zobrazit výsledky měření, nesmíte od něj být vzdáleni více než na délku paže.
- Pokud je na zadní straně vysílače kryt baterie, nahraďte původní baterii novou baterií stejného typu.
- Monitor srdečního typu je konstruován tak, aby pracoval s osobami s obvyklým srdečním rytmem. Problémy s odečítáním výsledků měření mohou být spojeny se zdravotními problémy jako jsou PVCS, srdeční tachy kardie nebo arytmie.
- Funkčnost monitoru může být narušena působením magnetického pole nebo působením zdroje vysokého napětí. Pokud se domníváte, že dochází k magnetickému rušení, zkuste přemístit stroj na jiné místo.

# **JAK STROJ POUŽÍVAT**

## **JAK ZAPOJIT NAPÁJECÍ KABEL**

**Tento produkt musí být uzemněn.** Pokud by mělo dojít ke zkratu či výpadku, uzemnění zajistí cestu nejmenšího odporu, čímž dochází ke snížení rizika elektrického šoku. Tento napájecí kabel je vybaven uzemňujícím konduktorem a uzemňující zástrčkou.

## **DŮLEŽITÉ: Pokud je napájecí kabel poškozen, musí být**  FR/SP

## **nahrazen kabelem dle doporučení výrobce.**

# $\mathbf A$  NEBEZPEČÍ:

**Nesprávné zapojení konduktoru může zvýšit riziko úrazu elektrickým proudem. Pokud si nejste jisti, zda je stroj správně uzemněn, konzultujte jeho zapojení s elektrikářem nebo servisním technikem. Zástrčku neupravujte – pokud se neshoduje s typem el. zásuvky, instalaci vhodné zásuvky svěřte odborníkovi.**

## **Pro zapojení napájecího kabelu postupujte dle** následujících instrukcí. 1.

1. Zapojte zobrazený konec napájecího kabelu do zásuvky v rámu.

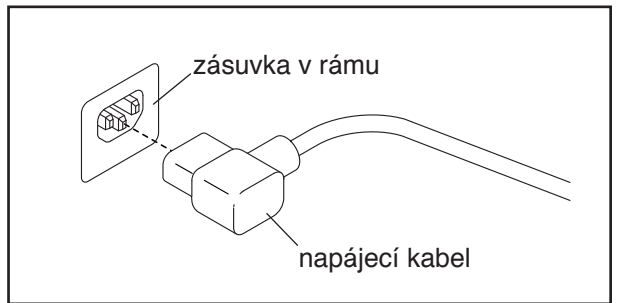

2. Zapojte napájecí kabel do vhodné el. zásuvky, která je instalována a uzemněna dle platných norem ČR.

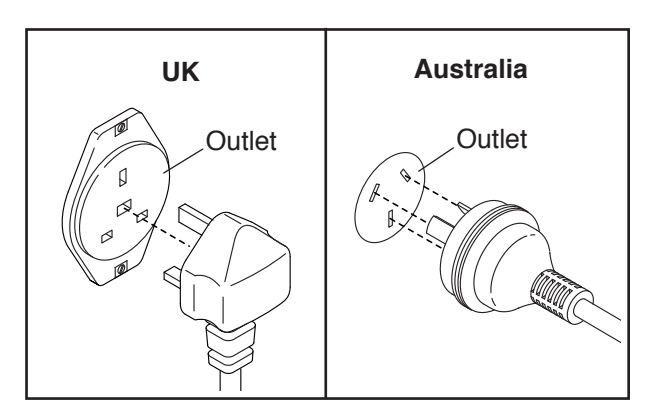

#### **MANIPULACE SE STROJEM**

**Vzhledem k velikosti a váze stroje manipulace s ním vyžaduje účast dvou osob.** Postavte se zepředu ke stroji a uchopte jej za vzpěru (A). Jednou nohou se postavte proti kolečkům (B). Zatáhněte za vzpěru, přičemž druhá osoba zvedne stroj za madlo (C) tak, aby se stroj nadzvedl a mohl být vezen na předních kolečkách. Opatrně stroj převezte na požadované místo a položte zpět na podlahu.

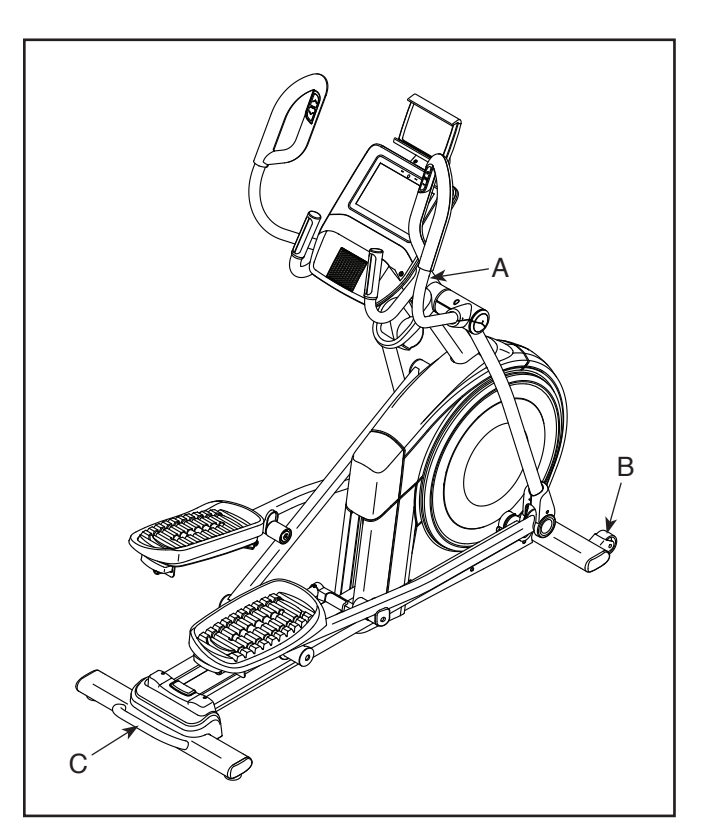

### **SKLON STROJE**

Pokud se stroj při cvičení mírně pohupuje, pootočte jednou nebo oběma vyrovnávacími nožkami (D) v zadní části stroje nebo vyrovnávací nožkou (E) pod středovou částí rámu, dokud nezíská stroj stabilitu.

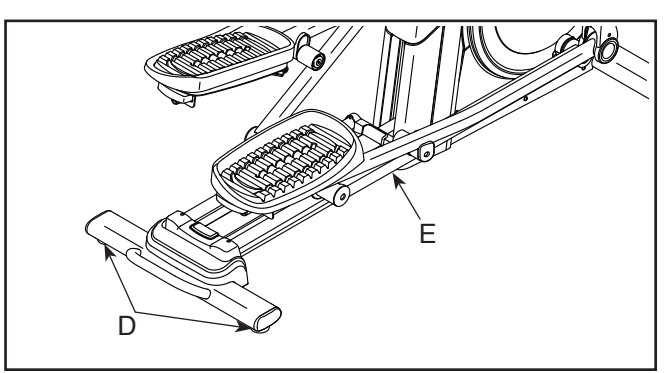

## **JAK POUŽÍVAT DRŽÁK TABLETU**

**DŮLEŽITÉ: Držák tabletu (F) je konstruován pro tablety běžné velikosti. Nepokládejte na něj jiná elektronická zařízení nebo předměty.**

Abyste umístili tablet správně do držáku, nastavte jeho

spodní okraj dle potřeby. Poté přetáhněte klip přes horní okraj tabletu. **Ujistěte se, že je tablet v držáku bezpečně umístěn.**

Pokud to model držáku umožňuje, můžete jej dle potřeby naklánět. Pokud chcete tablet z držáku vyjmout, předchozí kroky provádějte v obráceném pořadí.

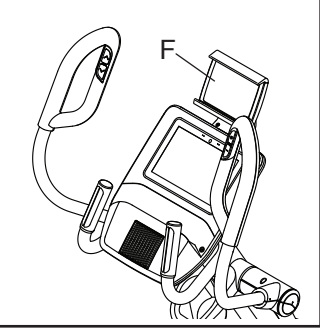

## **NASTAVENÍ POZIC PEDÁLŮ**

U každého z pedálů může být nastaveno několik poloh,

jednoduše vyklopte páčku pedálu (G) směrem ven, nastavte pedál do požadované pozice a poté páčku vraťte do příslušné drážky v blízkosti pedálu. Ujistěte se, že oba pedály jsou nastaveny do stejné pozice.

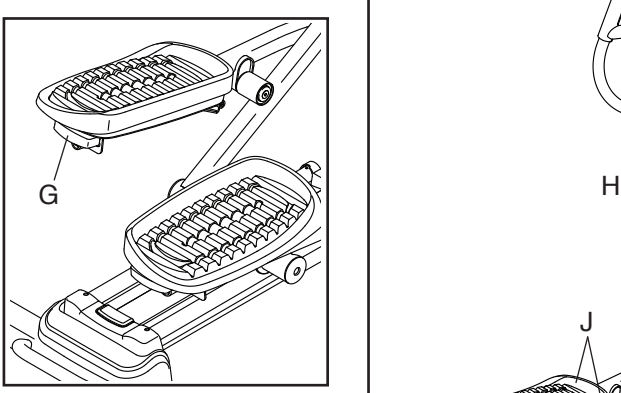

## **JAK NA STROJI CVIČIT**

**Podívejte se na nákres vpravo.** Pro nástup na stroj použijte madel (H) nebo držáků madel (I) a jako první použijte pedál (J), který se nachází níže. Poté položte druhou nohu na druhý pedál. Opřete se do pedálů, dokud se nezačnou pohybovat konstantní rychlostí. **Poznámka: Pedály se mohou pohybovat v obou směrech. Je doporučeno pohybovat pedály ve směru vyznačeném šipkou; nicméně je možné jimi**

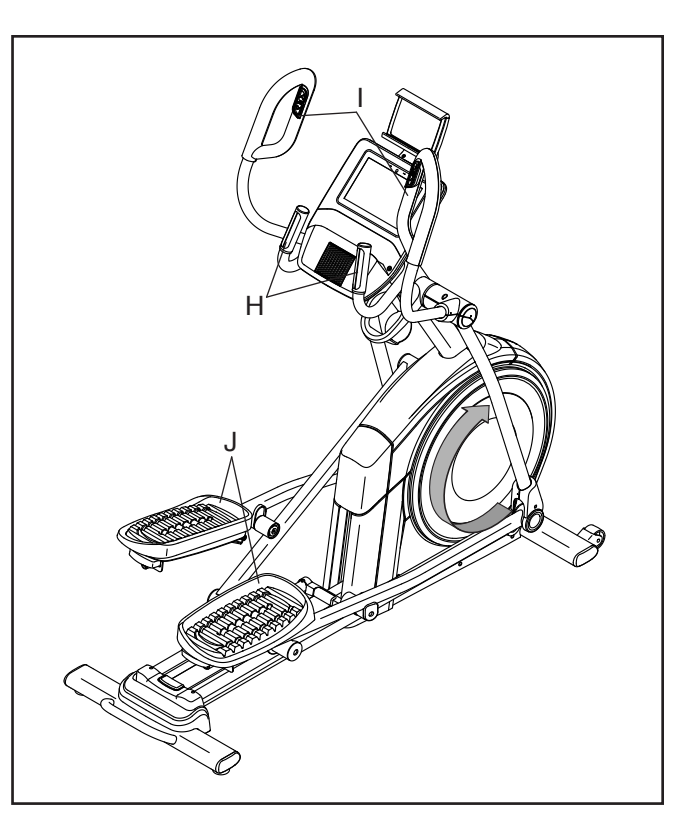

Při slézání ze stroje nejprve počkejte, dokud se pedály (J) nepřestanou pohybovat. **Poznámka: Stroj nemá setrvačník; pedály budou v pohybu a zastaví se postupně.** Jakmile pedály stojí, nejprve sundejte nohu z výše umístěného pedálu. Teprve poté sundejte nohy z níže se nacházejícího pedálu.

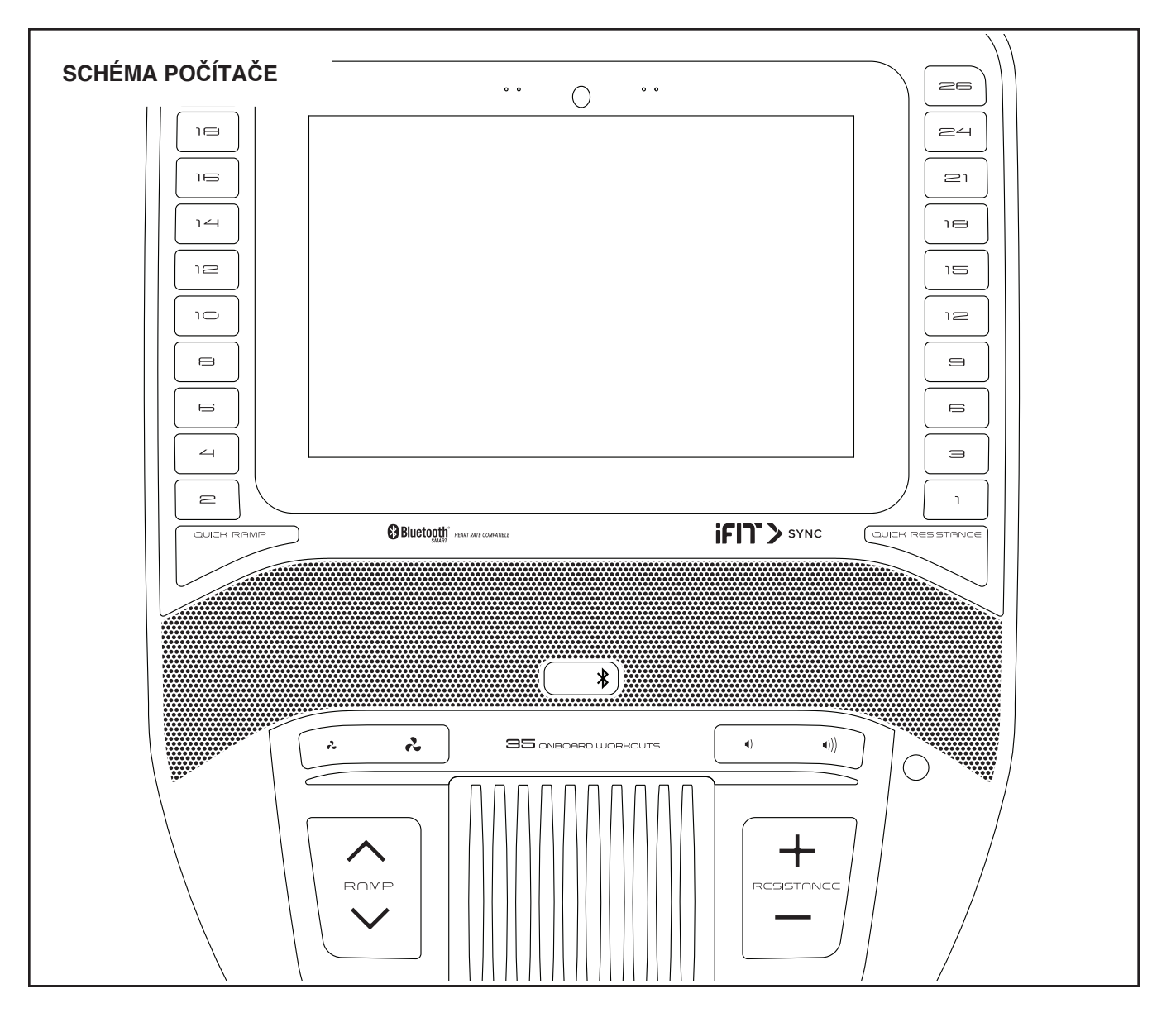

## **FUNKCE POČÍTAČE**

Moderní počítač nabízí celou řadu funkcí, které činí vaše cvičení efektivnějším a zábavnějším.

Počítač disponuje bezdrátovou technologií, která umožňuje připojení k iFit. S iFit je vám zpřístupněna obsáhlá knihovna cvičebních programů, můžete si vytvářet vlastní cvičební plány, sledovat své výsledky a spoustu dalšího.

Počítač navíc umožňuje i výběr z již přednastavených cvičení. Každý trénink automaticky kontroluje odpor pedálů a sklon plošiny, aby bylo vaše cvičení efektivní.

Pokud využijete manuálního módu počítače, můžete změnit nastavení odporu pedálů a sklon plošiny stisknutím tlačítka.

Během tréninku se na počítači zobrazují informace o průběhu cvičení. Při použití přiloženého monitoru srdečního tepu můžete též měřit svou tepovou frekvenci.

hudbu nebo audio knihu díky audio systému Mimo jiné můžete poslouchat při cvičení svou oblíbenou zabudovaném v počítači.

<sup>ých</sup> ln**strukce pro zapnutí počítače** naleznete na str. 21. Na téže straně naleznete také **instrukce, jak používat dotykový disple**j a **jak počítač nastavit**.

### **JAK STROJ ZAPNOUT**

**DŮLEŽITÉ: Pokud byl stroj vystaven nízkým teplotám, nechte jej před zapnutím prohřát v místnosti při pokojové teplotě. Pokud byste tak neučinili, vystavujete počítač a další elektrické komponenty stroje riziku poškození.**

Zapojte napájecí kabel (instrukce viz str. 17). Poté najděte hlavní vypínač nacházející se na rámu stroje a stlačte vypínač do pozice *reset* (A).

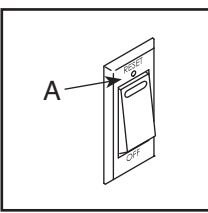

Počítač se poté zapne a bude připraven k používání. **Poznámka: Pokud zapínáte stroj úplně poprvé, měla by se spustit automatická kalibrace systému sklonu.** Plošina se bude během kalibrace hýbat směrem nahoru a dolů. Jakmile se zastaví, systém sklonu bude zkalibrován.

### **DŮLEŽITÉ: Pokud se kalibrace systému sklonu**

**nespustí automaticky, proveďte kalibraci manuálně (viz krok 6 na str. 22).**

## **JAK POUŽÍVAT DOTYKOVÝ DISPLEJ**

Počítač je vybaven plnobarevným tabletem s dotykovou obrazovkou. Následující informace vám pomohou s používáním dotykového displeje:

- Počítač funguje podobně jako jiné tablety. Pro projíždění mezi obrázky na obrazovce můžete přejíždět prstem po displeji, stejně jako pro výběr mezi cvičebními programy.
- Pro vepsání informace do textového pole se nejprve dotkněte textového pole, aby se objevila na displeji klávesnice. Pro psaní čísel a dalších znaků na klávesnici stiskněte *?12*3. Pro zobrazení více znaků stiskněte *Alt*. Opakovaným stisknutím *Alt* se vrátíte k číselné klávesnici.

Pro návrat k písmenům stiskněte ABC. Pro psaní velkých písmen stiskněte tlačítko Shift. Pro psaní více velkých písmen v řadě stiskněte Shift znovu. Pro návrat k malým písmenům stiskněte Shift potřetí. Pro výmaz posledního znaku stiskněte tlačítko označené symbolem X.

## **JAK NASTAVIT POČÍTAČ**

Než se pustíte do prvního tréninku, nastavte počítač dle svých požadavků.

### 1. Připojte se ke své WIFI síti

Abyste mohli využívat iFit a další online funkce, musíte být připojeni k bezdrátové síti. Postupujte dle instrukcí na displeji pro připojení počítače k vaší WIFI.

### 2. Změna nastavení

Postupujte dle instrukcí na displeji pro nastavení jednotek měření a časového pásma. Poznámka: Pro pozdější změnu zadaných údajů si nalistujte str. 28.

## 3. Přihlášení k účtu iFit nebo založení nového účtu

Postupuite dle instrukcí na displeji, abyste se přihlásili do existujícího účtu iFit nebo si založili účet nový.

### 4. Prezentace

Při prvním použití počítače se spustí prezentace, která vás provede funkcemi a seznámí vás s nimi. Poznámka: Pro pozdější opakované přehrání prezentace stiskněte tlačítko se symbolem postavy (tlačítko profilu), stiskněte Settings (nastavení) a nakonec zvolte How It Works.

## **5. Aktualizace firmware**

 Zvolte tlačítko profilu, poté *Settings*, následně *Maintenance* a nakonec *Update*. Počítač vyhledá případnou aktualizaci firmware. Pro více informací nalistujte str. 27 – JAK ZMĚNIT NASTAVENÍ POČÍTAČE.

## **6. Kalibrace systému sklonu**

 Zvolte tlačítko profilu, poté *Settings*, následně *Maintenance* a nakonec *Calibrate Incline*. Plošina se bude během kalibrace pohybovat nahoru a dolů. Pro více informací nalistujte str. 27 – JAK ZMĚNIT NASTAVENÍ POČÍTAČE.

Počítač je nyní připraven k prvnímu cvičení. Následující stránky popisují cvičební programy a další funkce, které počítač nabízí.

Pro práci s **manuálním módem** nalistujte str. 22. Pro **výběr přednastavených cvičebních programů a cvičení s mapou** nalistujte str. 24. Pro **vytvoření vlastní mapy** nalistujte str. 26. Pro **používání iFit cvičebního plánu** nalistujte str. 27.

Informace ohledně **změny nastavení** najdete na str. 28. Informace o **připojení k WIFI** najdete na str. 29. Jak používat **audio systém** se dozvíte na str. 30. Informace ohledně **BLUETOOTH připojení** najdete na str. 30, stejně jako informace ohledně **připojení HDMI kabelu**.

Poznámka: Pokud je displej opatřen ochrannou fólií, odstraňte ji.

## **JAK POUŽÍVAT MANUÁLNÍ MÓD**

**1) Pro aktivaci počítače se dotkněte displeje nebo stiskněte libovolné tlačítko.**

Informace ohledně zapnutí počítače najdete na str.

21. Poznámka: Zapnutí počítače může chvíli trvat.

## **2) Zvolte hlavní menu**

Po zapnutí počítače se na displeji zobrazí hlavní menu.

Pokud se právě nacházíte v režimu cvičení, pro návrat do hlavního menu se dotkněte obrazovky, stiskněte Pause, poté End a následně Finish. Pokud jste v menu nastavení, stiskněte tlačítko Back (symbol šipky) a poté tlačítko X. Tím se vrátíte do hlavního menu.

## 3. Změna odporu pedálů a sklon rámu dle potřeby.

Stiskněte Manual Start a začněte šlapat.

Odpor můžete měnit stisknutím číslovaných tlačítek

odporu na počítači, stisknutím tlačítek pro zvýšení a snížení odporu na počítači nebo stisknutím tlačítek pro zvýšení a snížení odporu na řídítkách (pravá strana).

Taktéž lze změnit sklon rámu, a to stisknutím číslovaných tlačítek pro sklon na počítači, stisknutím nečíslovaných tlačítek pro sklon tamtéž nebo stisknutím tlačítek pro sklon na řídítkách (levá strana).

Poznámka: Po stisknutí tlačítka chvíli trvá, než

pedály dosáhnou zvolené úrovně odporu nebo rám zvolené úrovně sklonu.

### 4. Sleduite svůj pokrok.

Počítač nabízí několik módů displeje. Vámi zvolený mód displeje určuje, které informace o vašem cvičení budou zobrazovány.

 K výběru módu nebo k náhledu do statistik a tabulek táhněte prst dolů po obrazovce. K náhledu do statistik a tabulek můžete použít také tlačítko se symbolem +.

Hlasitost můžete zesílit či na opak snížit stisknutím přísluš ných tlačítek na pravé straně monitoru.

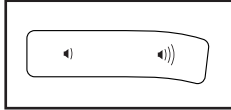

 Pro přerušení cvičení se jednoduše dotkněte obrazovky nebo přestaňte šlapat. Pro návrat ke cvičení začněte opět šlapat do pedálů.

 Chcete-li ukončit cvičení, dotkněte se obrazovky, čímž jej přerušíte. Poté stiskněte *End;* na obrazovce se objeví souhrn informací o cvičení. Chcete-li, můžete své výsledky zveřejnit, a to za pomoci jedné z možností na obrazovce. Poté stiskněte *Finish* pro návrat do hlavního menu.

## **5. Používání monitoru srdečního tepu a měření srdeční frekvence.**

Můžete použít monitor srdečního tepu k měření

tepové frekvence.

 Poznámka: Počítač je kompatibilní s Bluetooth® Smart monitory srdečního tepu.

Pro informace ohledně používání hrudního monitoru srdečního tepu nalistujte str. 16. Pro měření tepové frekvence stiskem madla využijte následující instrukce.

**Poznámka: Použijete-li oba monitory najednou, prioritu bude mít hrudní monitor.**

**Pokud se na kovových kontaktech (B) úchytek pro měření tepové frekvence nachází vrstva plastu, odstraňte jej.** Aby byl váš tep měřen, správně, uchopte úchyty monitoru tak, aby dlaně mířily proti kontaktům (B).

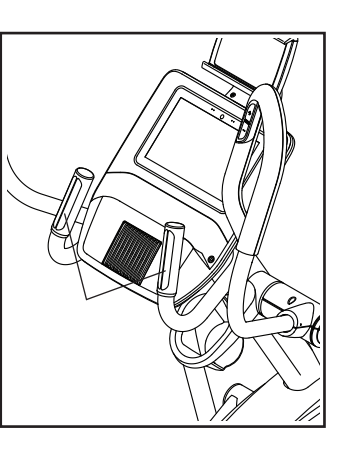

**Vyvarujte se těsného sevření kontaktů a pohybů dlaní po úchytech během měření.**

**Jakmile je váš srde** se objeví na displeji. Pro co nejpřesnější výsledek podržte dlaně na kontaktech minimálně po dobu 15-ti vteřin.

Pokud se výsledky nezobrazí, ujistěte se, že máte ruce ve správné pozici. Násilně netiskněte kontakty monitoru, ani po úchytech dlaněmi nesjíždějte. Pro optimální fungování čistěte kontakty měkkým hadříkem; nikdy nepoužívejte alkohol, abraziva nebo chemikálie pro jejich čištění.

## 6. Zapnutí/Vypnutí větráku.

Větrák má několik rychlostí včetně automatického módu. Pokud je zvolen automatický mód, rychlost

větráku se bude zvyšovat a snižovat v závislosti na

rychlosti šlapání do pedálů. Opakovaným stisknutím tla-

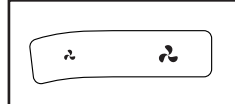

čítek pro větrák volíte mezi rychlostmi, případně jimi větrák můžete vypnout.

Poznámka: Pokud jsou pedály v klidu po delší dobu a na počítači je zvoleno hlavní menu, větrák se automaticky sám vypne.

**7. Po skončení cvičení odpojte napájecí kabel z el. sítě a přepněte vypínač trenažéru do pozice Off (Vypnuto).**

 **DŮLEŽITÉ: Nerespektováním těchto pokynů**

 **může dojít k předčasnému opotřebení elektronických komponentů stroje.**

#### **JAK POUŽÍVAT CVIČEBNÍ PLÁNY A PŘEDNASTA-VENÁ CVIČENÍ**

**1. Pro zapnutí počítače se dotkněte obrazovky nebo stiskněte jakékoliv tlačítko počítače.**

Viz JAK ZAPNOUT POČÍTAČ na str. 20. Poznámka: Tento úkon může chvíli trvat.

#### **2. Zvolte hlavní menu nebo knihovnu s cvičebními plány**

Po zapnutí a následném načtení počítače se na

 obrazovce zobrazí hlavní nabídka. Pokud se právě nacházíte v průběhu tréninku, dotkněte se obra zovky, stiskněte *Pause*, poté *End* a nakonec *Finis*h, čímž se vrátíte do hlavního menu. Pokud jste v menu nastavení, stiskněte tlačítko *Back* (symbol šipky) a poté tlačítko X. Tím se vrátíte do hlavního menu.

 Dotkněte se tlačítek dole na obrazovce pro výběr hlavního menu nebo knihovny obsahující cvičební plány.

## **3. Výběr cvičení.**

Pro výběr cvičení z hlavního menu nebo knihovny

 jednoduše stiskněte příslušné tlačítko na obrazovce. Přetáhněte prstem po displeji, pokud potřebujete posouvat obraz nahoru či dolů.

 Poznámka: Abyste mohli používat cvičební plány, počítač musí být připojen k bezdrátové síti (viz JAK SE PŘIPOJIT K BEZDRÁTOVÉ SÍTI na str. 29).

 Nabízené cvičební plány se průběžně mění. Pokud si chcete určitý cvičební plán uložit pro pozdější použití, můžete si ho uložit mezi oblíbené tak, že stiskněte na obrazovce příslušné tlačítko (symbol srdce). Abyste byli schopni cvičební plán uložit, je nutné, abyste byli přihlášeni ke svému účtu iFit (viz krok 3 na str. 27).

Pro vytvoření vlastního cvičebního plánu postupujte dle instrukcí JAK VYTVOŘIT VLASTNÍ CVIČEBNÍ PLÁN na str. 26.

Jakmile si zvolíte konkrétní cvičení, na obrazovce se zobrazí přehled cvičebního plánu včetně detailů jako jsou odhadovaná doba trvání, vzdálenost a odhadované množství kalorií, které během cvičení spálíte.

### 4. Začátek cvičení.

Pro začátek cvičení stiskněte Start.

Během některých cvičení se na displeji zobrazuje mapa trasy a váš pokrok. Dotkněte se tlačítek na obrazovce pro volbu požadovaného nastavení mapy.

Módy displeje také ukazují váš pokrok. Pro výběr požadovaného módu nebo pro nahlédnutí do statistik a tabulek přejeďte po displeji směrem dolů. Pro náhled do statistik a tabulek můžete také použít tlačítko se symbolem +.

Cvičení funguje na stejném principu jako u manuálního módu (viz str. 22).

V průběhu některých cvičení se na displeji může objevit doporučená rychlost. Snažte se při cvičení držet vytyčené doporučené rychlosti. Na obrazovce se může objevit hláška s požadavkem na snížení, zvýšení či udržování aktuální rychlosti.

**DŮLEŽITÉ: Doporučená rychlost je určena pouze pro udržení motivace. Vaše rychlost může být nižší než doporučená rychlost. Cvičte vždy při takové rychlosti, která je pro vás vyhovující.**

Pokud vám přednastavená úroveň odporu nebo

 sklonu nevyhovuje, můžete ji manuálně přepsat za použití tlačítek k tomu určených. **Pokud stisknete tlačítko pro nastavení odporu**, můžete manuálně upravit jeho úroveň (viz krok 3 na str. 22). Pokud stisknete tlačítko pro nastavené sklonu, můžete manuálně upravit jeho úroveň (viz krok 3 na str. 22). Pro návrat k přednastaveným hodnotám odporu a/ nebo sklonu daného cvičení stiskněte F*ollow Workout*.

**Poznámka: Cílová hodnota kalorií v popisu cvičení je pouze odhadovaným množstvím kalorií spálených během cvičení. Skutečná hodnota spálených kalorií závisí na různých faktorech, např. i na vaší váze. V závislosti na případných změnách sklonu či odporu je výsledná hodnota spálených kalorií taktéž ovlivněna.**

Pro přerušení cvičení se jednoduše dotkněte

obrazovky nebo přestaňte šlapat do pedálů. Pro ukončení cvičení stiskněte *End*. Pro návrat ke cvičení jednoduše znovu začněte šlapat. Jakmile je cvičební plán u konce, na displeji se objeví souhrnné informace. Chcete-li, můžete své výsledky zveřejnit za použití příslušné volby na obrazovce. Poté stiskněte *Finish*, čímž se vrátíte do hlavního menu.

### **5. Sledujte svůj pokrok**

Viz krok 4 na str. 22.

#### **6. Používání monitoru srdečního tepu a měření srdeční frekvence**

Viz krok 5 na str. 23.

### **7. Nastavení větráku**

Viz krok 6 na str. 23.

**8. Po skončení cvičení odpojte napájecí kabel z el. sítě.**

Viz krok 7 na str. 23.

## **JAK SI VYTVOŘIT VLASTNÍ CVIČEBNÍ PLÁN**

#### **1. Pro zapnutí počítače se dotkněte obrazovky nebo stiskněte jakékoliv tlačítko počítače.**

Viz JAK ZAPNOUT POČÍTAČ na str. 20. Poznámka: Tento úkon může chvíli trvat.

**2. Zvolte cvičení vytvoř-si-vlastní-plán (draw-your-own-map).**

 Po zapnutí a následném načtení počítače se na obrazovce zobrazí hlavní nabídka.

Pokud se právě nacházíte v průběhu tréninku,

 dotkněte se obrazovky, stiskněte Pause, poté *En*d a nakonec *Finish*, čímž se vrátíte do hlavního menu. Pokud se nacházíte v menu nastavení, stiskněte tlačítko *Back* (symbol šipky), a poté tlačítko X. Tím se vrátíte do hlavního menu.

Pro vytvoření vlastního cvičebního plánu stiskněte tlačítko se symbolem mapy dole na obrazovce.

### **3. Nakreslete svou mapu.**

Tahem prstů po displeji označte místo, kde chcete začít s nákresem. Dotkněte se obrazovky pro určení/přidání výchozího bodu (startu) cvičení. Poté stejným způsobem označte cíl.

 Pokud chcete začít a též ukončit cvičení v témže bodě, stiskněte *Loop* nebo *Out & Back* na levé straně displeje. Můžete také zvolit, zda chcete, aby váš trénink kopíroval jízdu na silnici.

Uděláte-li chybu, stiskněte *Undo* vlevo na displeji.

 Displej zobrazí převýšení a vzdálenost pro vámi vytvořenou trasu.

#### 4. Uložte své cvičení.

Stiskněte Save New Workout, abyste svou mapu uložili. Chcete-li, přidejte název a popis. Poté stiskněte tlačítko pokračovat (symbol >).

#### 5. Začněte cvičit.

Pro začátek cvičení stiskněte Start. Cvičení funguje na stejném principu jako manuální cvičení nebo výukové cvičení (viz str. 24).

## 6. Sleduite svůj pokrok.

Viz krok 4 na str. 22.

## 7. Používání monitoru srdečního tepu a měření srdeční frekvence.

Viz krok 5 na str. 23.

8. Nastavení větráku.

Viz krok 6 na str. 23.

9. Po skončení cvičení odpojte napájecí kabel z el. sítě.

Viz krok 7 na str. 23.

## **JAK POUŽÍVAT CVIČENÍ IFIT**

Pro používání iFit cvičení musí být počítač připojen k bezdrátové síti (viz instrukce na str. 29). Je nutné mít registrovaný účet na iFit.

### **1. Přidejte své cvičení do plánovače na iFit.com.**

Na svém počítači, chytrém telefonu, tabletu nebo jiném zařízení otevřete prohlížeč, jděte na www.ifit.com a přihlašte se do svého iFit účtu.

Poté zvolte Menu > Library (knihovna) na webové stránce. Projděte si cvičební programy a přidejte si do pl<sup>á</sup>novače zvolené cvičební plány.

 Poté zvolte Menu > Schedule (plánovač) pro přehled svých cvičebních plánů. Všechny plány, které jste si přidali do plánovače se v něm objeví; můžete své plány uspořádat či mazat dle libosti. Dopřejte si před odhlášením dostatek času k prohlídce webu iFit.com**.**

### **2. Zvolte hlavní menu.**

Po zapnutí a následném načtení počítače se na obrazovce zobrazí hlavní nabídka. Pokud se právě nacházíte v průběhu tréninku, dotkněte se obrazovky, stiskněte *Pause*, poté *End* a nakonec *Finish*, čímž se vrátíte do hlavního menu. Pokud jste v menu nastavení, stiskněte tlačítko *Back* (symbol šipky) a poté tlačítko X. Tím se vrátíte do hlavního menu.

## **3. Přihlašte se do svého účtu na iFit.**

Pokud jste tak dosud neučinili, stiskněte tlačítko profilu (symbol postavy) na displeji pro přihlášení do iFit účtu. Postupujte dle instrukcí na displeji pro vyplnění svého uživatelského jména a hesla.

Pro změnu uživatelů v rámci účtu iFit stiskněte

 tlačítko profilu a poté stiskněte *Manage Accounts* (správa účtů). Pokud existuje v rámci jednoho uživatelského účtu více uživatelů, objeví se jejich seznam. Vyberte požadovaného uživatele.

4. Zvolte iFit cvičení, které jste si předtím uložili do plánovače na iFit.com.

## DŮLEŽITÉ: Předtím, než se iFit cvičení načte, musí být do iFit plánovače přidáno (viz krok 1).

Pro načtení iFit cvičení z iFit.com do počítače stiskněte tlačítko kalendáře (symbol kalendáře) na spodní části obrazovky.

Když načítáte cvičení, obrazovka zobrazí přehled o cvičení včetně detailů jako je předpokládaná délka tréninku, vzdálenost a předpokládaná hodnota spálených kalorií.

### 5. Začněte cvičit.

Pro začátek cvičení stiskněte Start. Cvičení

funquie na stejném principu jako manuální cvičení nebo výukové cvičení (viz str. 24). Poznámka: Pokud zvolíte trénink na konkrétní vzdálenost či čas, na displeji se nezobrazí mapa.

### 6. Sledujte svůj pokrok.

Viz krok 4 na str. 22.

7. Používání monitoru srdečního tepu a měření srdeční frekvence.

Viz krok 5 na str. 23.

#### 8. Nastavení větráku.

Viz krok 6 na str. 23.

9. Po skončení cvičení odpojte napájecí kabel z el. sítě.

Viz krok 7 na str. 23.

**Více informací o iFit najdete na webové stránce www.iFit.com.**

## **JAK ZMĚNIT NASTAVENÍ POČÍTAČE**

#### **DŮLEŽITÉ: Některá nastavení a funkce popsané níže nemusí být dostupné**.

Aktualizace firmwaru může způsobit malé změny v rámci funkcí počítače.

#### **1. Zvolte nastavení v hlavním menu.**

Nejprve zapojte trenažér do el. sítě (viz instrukce na str. 20). Poznámka: Doba načtení počítače může trvat delší dobu.

Zvolte hlavní menu. Jakmile zapnete počítač, na displeji se zobrazí hlavní menu. Pokud právě cvičíte, dotkněte se obrazovky, stiskněte *Pau*se, poté *End* a nakonec *Finish.* Tím se do hlavního menu vrátíte.

 Dále stiskněte tlačítko profilu (symbol postavy) a následně *Settings (nastavení)*.

#### **2. Projděte si jednotlivé sekce nastavení a proveďte změny dle požadavků.**

Rolujte obrazovkou nahoru či dolů dle potřeby. Pro prohlédnutí dané sekce nastavení se dotkněte názvu sekce. Pro návrat zpět stiskněte tlačítko *Back* (symbol šipky). Měli byste být schopni vidět a měnit nastavení v následujících sekcích nastavení:

### Účet

- Můj profil
- Cvičební plány
- Správa účtů

#### Zařízení

- Informace o zařízení
- Nastavení
- Údržba
- Wi-Fi

Další informace (About)

- Jak to funguje
- Zpětná vazba
- Právo

### **3. Shlédnutí prezentace o po**

Pro shlédnutí prezentace, která vás provede funkcemi počítače stiskněte How It Works (Jak to funguje).

#### 4. Nastavení jednotek měření a ostatní nastavení.

Pro nastavení měrné jednotky, časového pásma či dalších nastavení zvolte Equipment Settings (Nastavení zařízení), a poté si vyberte zvolenou sekci, kde chcete provést změnu.

Počítač může zobrazit rychlost či vzdálenost ve standardních nebo metrických jednotkách.

#### 5. Informace o zařízení.

Pro náhled do informací o trenažéru zvolte Equipment Info (Informace o zařízení), a poté stiskněte Machine Info (Informace o stroji).

### 6. Aktualizace firmware.

Pravidelně kontrolujte dostupnost aktualizací firmware. Zvolte Maintenance (Údržba), poté Update (Aktualizace). Je nutné aktivní bezdrátové připojení k síti. Update započne automaticky.

#### DŮLEŽITÉ: Abyste předešli poškození trenažéru, během probíhající aktualizace firmwaru jej nevypínejte.

Displej zobrazí pokrok v rámci aktualizace. Jakmile je update firmwaru dokončen, trenažér se sám vypne a záhy

znovu zapne. Pokud se tak nestane, vypněte stroj manuálně přepnutím vypínače do pozice Off. Počkejte několik minut a vypínač přepněte do pozice Reset. Poznámka: Může trvat několik minut, než bude počítač připraven k použití.

Poznámka: Aktualizace firmwaru může způsobit malé<br>změny v rámci funkcí počítače. Tyto změny jsou navrženy<br>tak, aby zdokonalovaly vaše zkušenosti s tréninkem.

### **7. Kalibrace sklonu.**

Pro kalibraci sklonu trenažéru zvolte *Maintenance,*

poté *Calibrate Incline (Kalibrace sklonu)*, a nakonec *Begin (Start)*. Rám se automaticky zvedne do maximální a posléze do minimální úrovně sklonu a nakonec se vrátí do původní polohy. Tímto způsobem probíhá kalibrace (vyrovnání). Po kalibraci stiskněte *Finish*.

### **DŮLEŽITÉ: Ubezpečte se, že v okamžiku kalibrace se v blízkosti stroje nevyskytují domácí zvířata, chodidla či jakékoliv jiné objekty.**

### **8. Opuštění menu nastavení.**

Nacházíte-li se v menu nastavení, pro návrat do hlavního menu stiskněte tlačítko *Bac*k (zpět). Poté stiskněte tlačítko se symbolem x.

## **JAK SE PŘIPOJIT K BEZDRÁTOVÉ SÍTI**

Abyste mohli využívat cvičení iFit a dalších několika funkcí, počítač musí být připojen k bezdrátové internetové síti.

### **1. Vyberte hlavní menu.**

Zapojte trenažér do el. sítě (viz instrukce na str.

 21). Poznámka: Může trvat několik minut, než se počítač načte a bude připraven k použití. Zvolte hlavní menu. Jakmile zapnete počítač, na

 displeji se zobrazí hlavní menu. Pokud se nachá zíte uprostřed cvičení, dotkněte se obrazovky, stiskněte *Pause*, poté *End* a nakonec *Finish*.

### **2. Zvolte menu bezdrátového připojení.**

 Stiskněte tlačítko Wi-Fi (symbol bezdr. připojení) na spodní straně displeje.

### **3. Povolení Wi-Fi.**

Ujistěte se, že je aktivováno povolení WIFI®. Pokud není, stiskněte přepínač WIFI pro jeho povolení.

#### 4. Nastavení a správa bezdrátového internetového připojení.

Jakmile je připojení k WIFI povoleno, na displeji se objeví seznam dostupných sítí. Poznámka: Tento krok může trvat několik minut.

Poznámka: Připojujte se pouze k vlastní bezdrátové sít. Musíte mít router 802.11b/g/n router s SSID (skryté sítě nejsou podporovány). Jakmile se zobrazí seznam dostupných sítí, vyberte dotykem požadovanou síť. Poznámka: Budete potřebovat znát jméno své sítě (SSID). Pokud je vaše<br>WIFI síť chráněna heslem, budete muset heslo do počítače zadat.

Následujte instrukce na obrazovce pro vyplnění hesla a připojení k vybrané WIFI síti. (Instrukce ohledně používání klávesnice najdete na str. 20.)

Jakmile se počítač připojí k WIFI, poznáte to díky symbolu zaškrtnutí, které se objeví vedle názvu sítě.

Pokud máte s připojením k zabezpečené síti potíže,

ujistěte se, že zadávané heslo je

správné. Poznámka: Hesla jsou citlivá (rozlišují velká a malá písmena).

Poznámka: Počítač podporuje nezabezpečené i zabezpečené (WEP, WPA™, a WPA2™) kódování. Je doporučeno používat širokopásmového připojení; výkon závisí na rychlosti připojení.

### **Poznámka: S případnými dalšími otázkami se obraťte pro pomoc na support.iFit.com.**

### **5. Opuštění menu bezdrátového připojení.**

 Pro opuštění menu stiskněte tlačítko Back (symbol šipky).

## **JAK POUŽÍVAT ZVUKOVÝ SYSTÉM**

Abyste byli schopni během cvičení přehrávat hudbu či audio knihy, zapojte audio kabel - 3,5mm jack (není součástí balení) do 3,5mm konektoru na pravé straně počítače a do 3,5mm konektoru vašeho přehrávače; ujistěte se, že je audio kabel zapojen správně. Poznámka: Ohledně nákupu audio kabelu se obraťte na svého obchodníka s elektronikou.

Zapněte tlačítko PLAY na svém přehrávači. Nastavte hlasitost pomocí tlačítek na pravé straně počítače nebo přímo na vašem přehrávači.

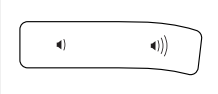

## **JAK VYTVOŘIT BLUETOOTH PŘOPOJENÍ S AUDIO SYSTÉMEM**

- **1. Umístěte své zařízení kompatibilní s BLUETOOTH do blízkosti počítače stroje.**
- **2. Aktivujte BLUETOOTH na svém zařízení.**
- **3. Spárujte zařízení s počítačem**

Stiskněte tlačítko Bluetooth na počítači a držte jej po dobu 3 vteřin. Počítač se spáruje s vaším zařízením. Pokud proběhne proces správně, budete moci přehrávat audio soubory ze svého zařízení skrze audio systém počítače.

Poznámka: Počítač umožňuje uložení až 8 zařízení v paměti. Pokud bylo v minulosti zařízení s počítačem již spárováno, spojení obnovíte jednoduchým stisknutím tlačítka BLUETOOTH.

### **Výmaz uložených zařízení z paměti**

 Pokud chcete vymazat veškerá uložená zařízení z paměti počítače, stiskněte tlačítko BLUETOOTHna displeji počítače a podržte ho po dobu 10-ti vteřin.

### **JAK PŘIPOJIT HDMI KABEL**

Abyste byli schopni vidět obsah displeje na svém monitoru nebo TV, zapojte HDMI kabel (není součástí balení) do konektorů počítače a monitoru nebo TV; **ujistěte se, že je kabel zapojen správně. Poznámka: Ohledně nákupu HDMI kabelu se obraťte na svého prodejce elektroniky.**

# **ÚDRŽBA A ŘEŠENÍ PROBLÉMŮ**

## **ÚDRŽBA**

Pravidelná údržba je důležitá pro optimální výkon a snížení rizik opotřebení. Překontrolujte a případně dotáhněte všechny součásti trenažéru pokaždé, kdy je používán. Všechny opotřebené díly okamžitě vyměňte.

Pro účel čištění používejte navlhčený hadřík s trochou jemného mýdla. **DŮLEŽITÉ: Abyste předešli poškození počítače, odstraňte z dosahu veškeré kapaliny a nevystavujte jej přímému slunci.**

## **ŘEŠENÍ PROBLÉMŮ POČÍTAČE**

Pokud se počítač nezapíná, zkontrolujte, zda je napájecí kabel správně zapojen a vypínač umístěný na rámu se nachází v pozici Reset.

Pokud se na displeji nezobrazují výsledky měření srdečního tepu při použití monitoru v úchytech nebo jsou výsledky příliš vysoké či nízké, postupujte dle instrukcí v kroku 5 na straně 23.

Pokud se na displeji nezobrazují výsledky měření srdečního tepu při použití hrudního monitoru, projděte si řešení problémů na str. 16.

Pokud máte problémy s připojením počítače k bezdrátové síti nebo řešíte problém s iFit účtem či cvičením, jděte na www.support.iFit.com.

Pokud má počítač problémy s načítáním, zamrzá a nereaguje, uveďte počítač do továrního nastavení. **DŮLEŽITÉ: Tímto krokem se ztratí veškerá osobní nastavení, která byla do počítače nahrána či uložena.** Reset počítače vyžaduje spolupráci dvou lidí. Nejprve vypněte stroj vypínačem a poté odpojte napájecí kabel z el. sítě. Najděte malý otvor (A) určený pro resetování v blízkosti USB portu na počítači. Vsuňte konec kancelářské sponky do otvoru

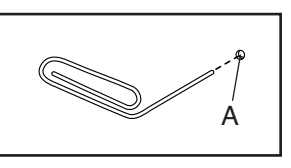

a chvíli ji na místě držte, zatímco druhá osoba opět zapojí napájecí kabel do el. sítě, a poté přepne vypínač na stroji do pozice Reset. Držte kancelářskou sponku na místě, dokud se počítač nezapne. Jakmile je reset dokončen, počítač se sám vypne a znovu zapne. Pokud se tak nestane, učiňte tak vy manuálně za použití vypínače na rámu. Jakmile se počítač zapne, zkontrolujte dostupné aktualizace firmwaru (více informací na str. 28, krok 6). Poznámka: Načtení počítače může trvat několik minut.

## **ŘEŠENÍ PROBLÉMŮ U DRŽÁKU TABLETU**

Pokud držák nedrží v pozici, do jaké byl nakloněn, vyklopte jej a utahujte šrouby (B), dokud nebude držák držet v požadované pozici.

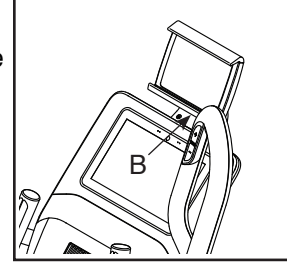

## **ŘEŠENÍ PROBLÉMŮ SE SYSTÉMEM SKLONU**

Pokud se rám neposouvá do požadované úrovně sklonu, postupujte dle instrukcí na str. 28 a proveďte kalibraci.

## **JAK SEŘÍDIT JAZÝČKOVÝ SPÍNAČ**

Pokud vám počítač neposkytuje správnou zpětnou vazbu, je třeba seřídit jazýčkový spínač. Pro seřízení jazýčkového spínače **nejprve odpojte napájecí kabel.**

Za využití standardního šroubováku opatrně odstraňte levý disk (71).

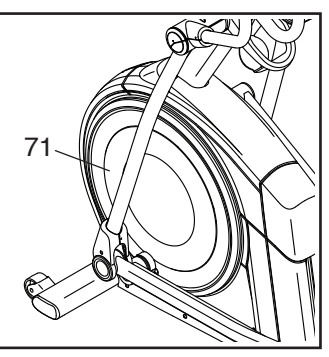

Najděte jazýčkový spínač (38). Točte kladkou (19) dokud nebude magnet (43) v jedné rovině s jazýčkovým spínačem.

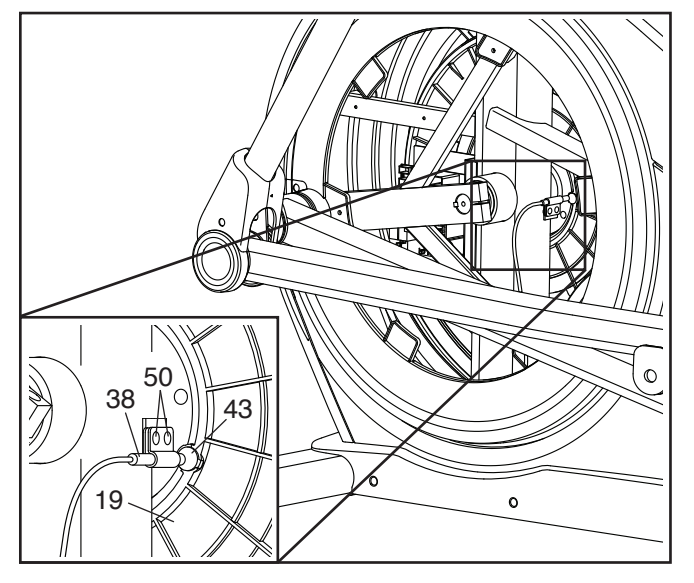

Poté trochu uvolněte oba označené šrouby M4 x 12mm (50). Posuňte jazýčkový spínač (38) o něco dál nebo naopak blíž k magnetu(43), pot šrouby znovu dotáhněte.

Poté opět zapojte napájecí kabel, zapněte hlavní spínač a houpejte kladkou (19) dopředu a dozadu, dokud nebude magnet (43) opakovaně míjet jazýčkový spínač (38) v ideální vzdálenosti. Krok opakujte, dokud se problém nevyřeší.

Jakmile dojde k vyřešení problému, znovu nasaďte levý disk, zapojte napájecí kabel a zapněte hlavní spínač do pozice Reset.

## **JAK UPRAVIT ŘEMEN**

Pokud se vám zdá, že pedály při šlapání kloužou, zejména když se zvyšuje úroveň odporu, je třeba upravit řemen. Než začnete s úpravou řemenu, nejprve **odpojte napájecí kabel ze sítě.**

Najděte vyobrazenou krytku (3) na pravém štítu (74). Odstraňte šrouby M4 x 16mm (101) a krytku odstraňte.

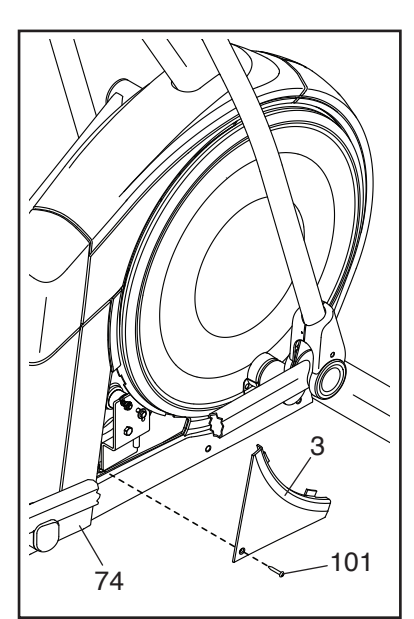

Najděte a odstraňte vyobrazený šroub (89). Utahujte šroub řemene (91) dokud se řemen (113) zcela nenatáhne. Poté znovu namontujte a utáhněte šroub řemene (91).

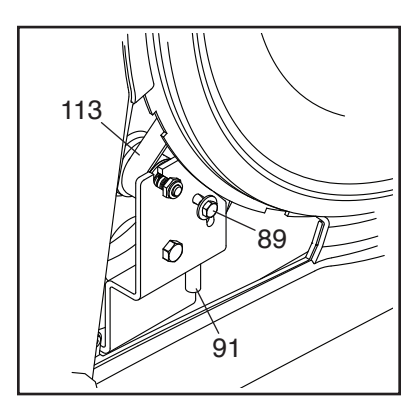

Následně vraťte odmontované díly zpět. Poté zapojte napájecí kabel a stiskněte hlavní spínač.

# **PRŮVODCE CVIČENÍM**

# **VAROVÁNÍ:**

Před začátkem cvičení konzultujte svůj zdravotní stav se svým lékařem. Toto je důležité zejména v případě osob starších 35-ti let a osob se zdravotními problémy.

**Monitor srdečního tepu není lékařský přístroj. Čtení hodnot tepu může být ovlivněno vícero faktory. Toto zařízení je v zásadě určeno pouze jako pomůcka ke cvičení.**

Tyto instrukce vám pomohou naplánovat váš cvičební program. Pro detailní informace o typech cvičení si projděte odbornou literaturu nebo cvičení konzultujte s lékařem. Nezapomeňte, že správná strava a dostatečný odpočinek jsou základem pro úspěšné dosahování cílů.

## **INTENZITA CVIČENÍ**

Ať už je cílem cvičení snížení hmotnosti nebo posílení kardiovaskulárního systému, klíčovým faktorem pro úspěch je cvičení při správné tepové frekvenci. Můžete použít monitor srdečního tepu. Tabulka níže vás seznámí s doporučenými hodnotami tepové frekvence pro spalování tuků a aerobní cvičení.

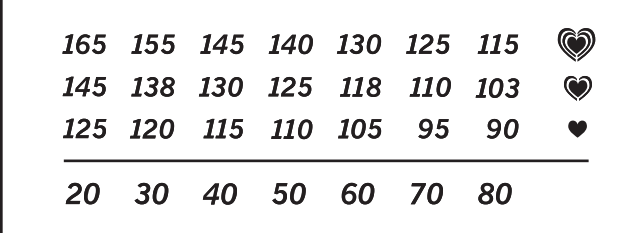

Pro definování správné tepové frekvence najděte svůj věk ve spodní části tabulky (věkové hranice jsou definovány v desetiletých intervalech). Tři čísla nacházející se nad linkou jsou označována jako "tréninková zóna". Nejnižší číslo je doporučená tepová frekvence pro spalování tuků, střední číslo označuje maximální hodnotu, kdy ještě spalujete tuk a nejvyšší číslo je hodnota doporučené tepové frekvence pro aerobní cvičení.

**Spalování tuků**—Aby bylo spalování tuků efektivní, je třeba cvičit při nízké intenzitě, ovšem stále neměnným tempem po určitý čas. Během prvních několika minut cvičení vaše tělo spotřebovává jako zdroj energie uhlohydrátové kalorie. Až po několika minutách cvičení začne tělo čerpat jako zdroj energie tukové zásoby. Pokud je vaším cílem snížit hmotnost spalováním tuků, nastavte intenzitu cvičení tak, aby váš srdeční tep byl u spodní hranice vaší "tréninkové zóny".

**Aerobní cvičení**—Pokud je vaším cílem posílit kardiovaskulární systém, je zapotřebí věnovat se aerobnímu cvičení, což je aktivita, při níž je zapotřebí velké množství kyslíku po delší dobu cvičení. Trénink si postavte tak, aby se vaše tepová frekvence pohybovala u nejvyššího čísla vaší "tréninkové zóny".

## **PRŮVODCE CVIČENÍM**

**Rozcvička**—Začněte 5-ti až 10-ti minutami strečinku a lehkého cvičení. Rozcvička zvýší vaši tělesnou teplotu, tepovou frekvenci a prokrvení, což je nutná příprava pro další fázi tréninku.

**Cvičení v rámci "tréninkové zóny"**—Cvičte po dobu 20 - 30 minut s tepovou frekvencí ve své "tréninkové zóně". (Během několika prvních týdnů necvičte v této fázi déle než 20 minut). Při cvičení dýchejte zhluboka a pravidelně. Nezadržujte v žádném případě dech.

**Zklidnění**—Ukončete trénink strečinkem (5 - 10 minut). Strečink zvyšuje pružnost svalů a pomáhá jako prevence proti problémům vznikajícím po tvrdém tréninku.

## **ČETNOST CVIČENÍ**

Pro udržení či zvýšení své kondice cvičte třikrát týdně, přičemž dodržujte minimálně jeden den odpočinku mezi jednotlivými tréninky. Po několika měsících pravidelného cvičení můžete zvýšit počet tréninků na pět týdně. Nezapomeňte, že klíčem k úspěchu je zapojení pravidelného a příjemného cvičení do vašeho každodenního života.

# **SEZNAM DÍLŮ**

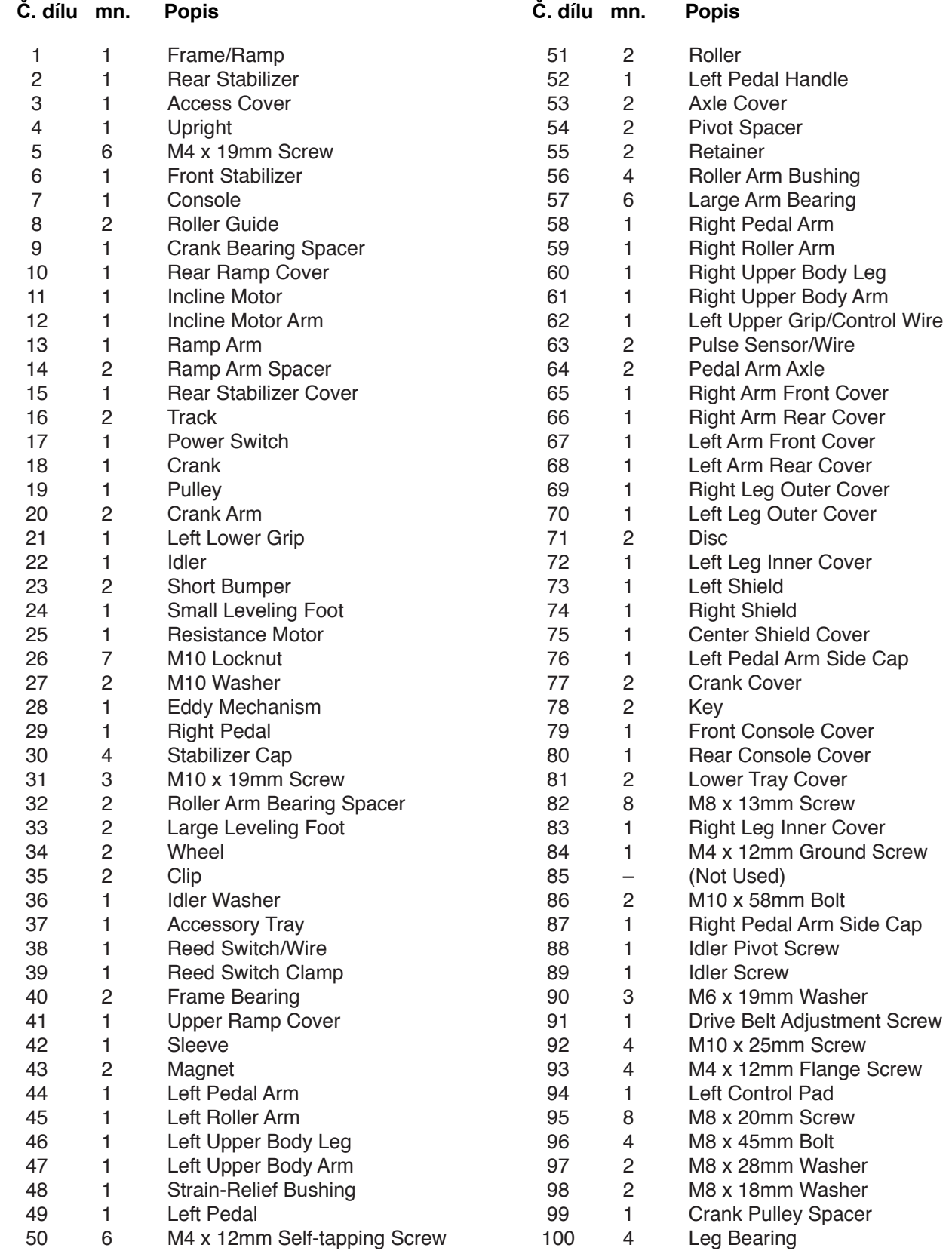

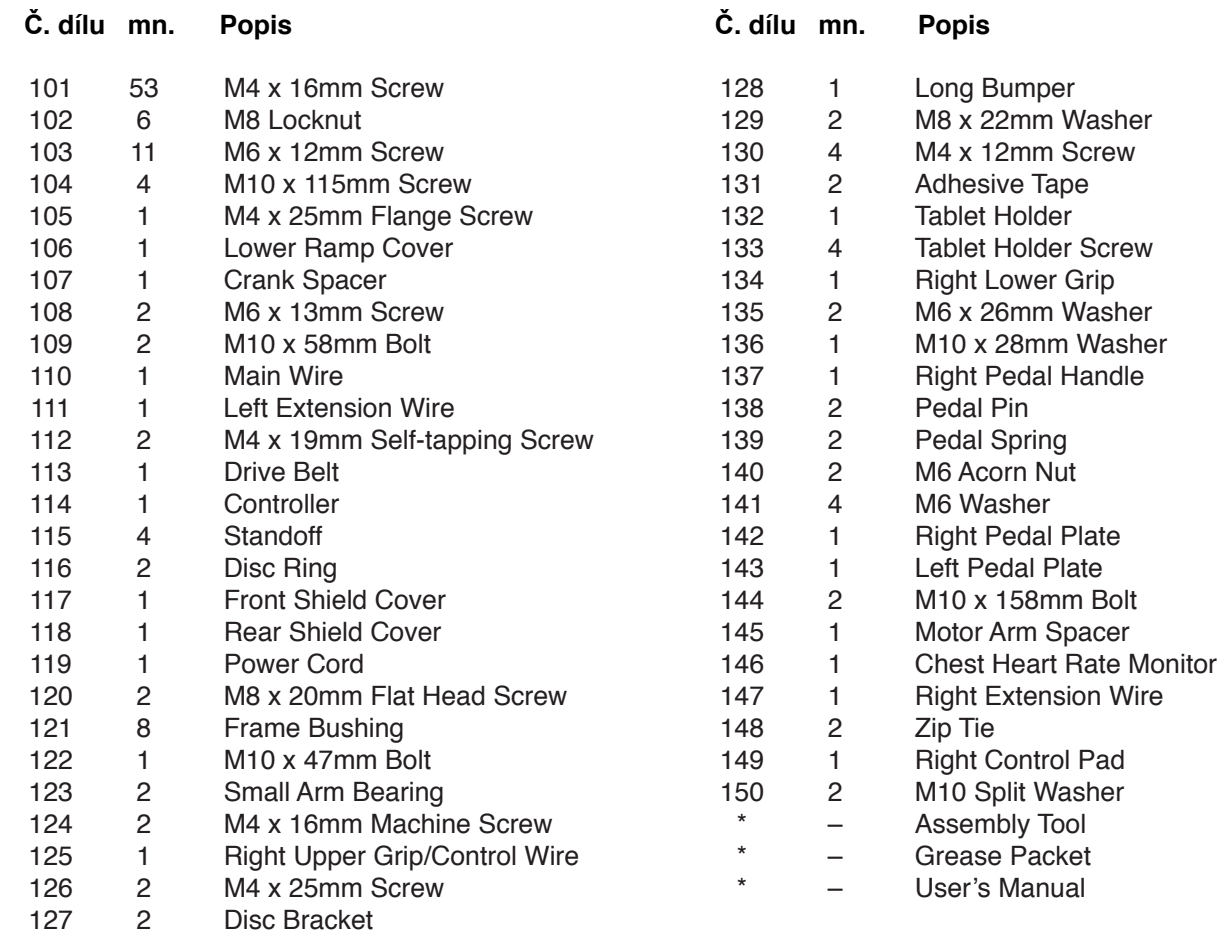

Poznámka: Specifikace mohou být měněny bez předchozího upozornění. Ohledně informací k nákupu náhradních dílů nalistujte přední stranu manuálu. \*Tyto díly nejsou zobrazeny v nákresech.

# **PODROBNÝ NÁKRES A**

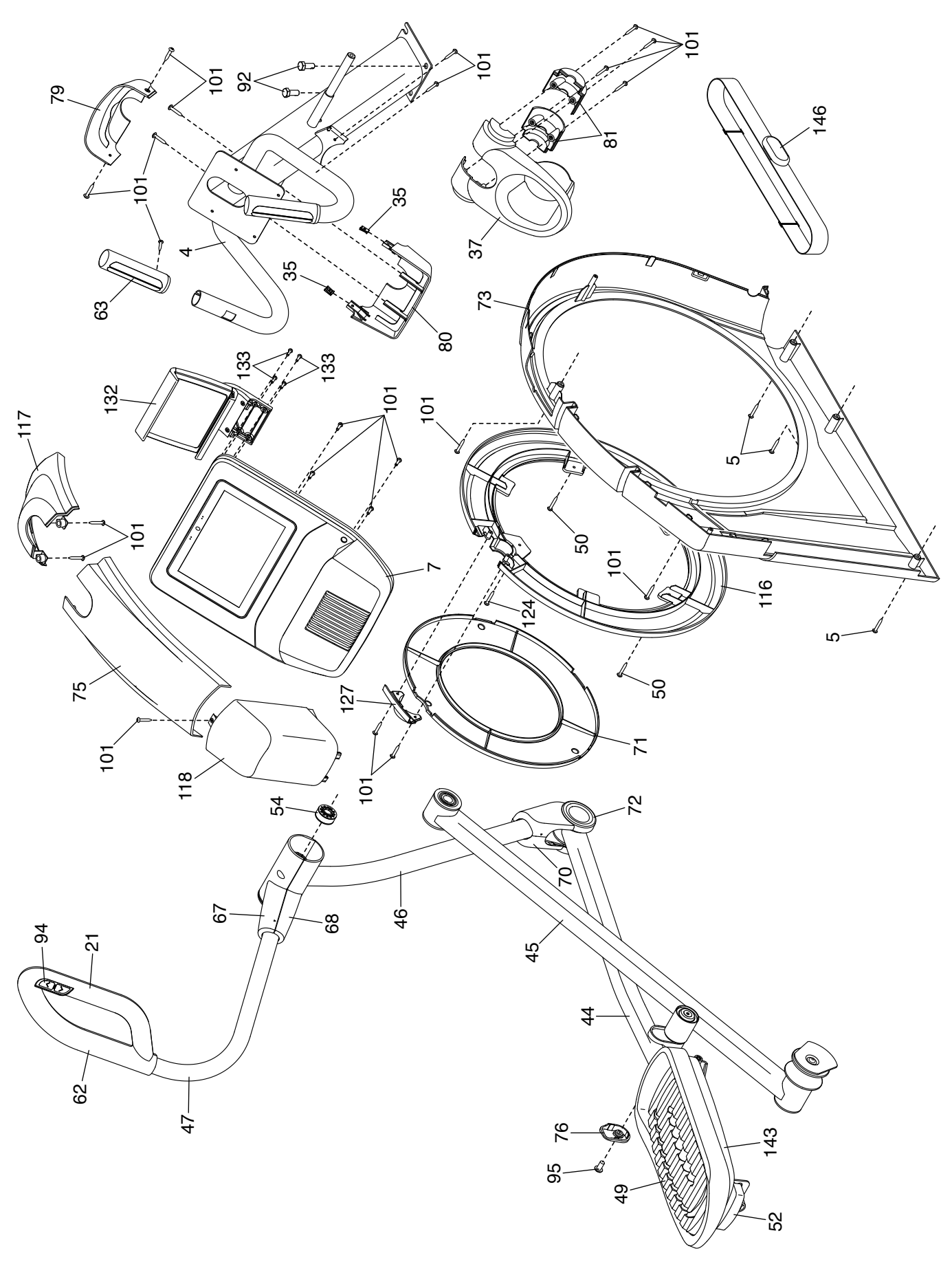

# **PODROBNÝ NÁKRES B**

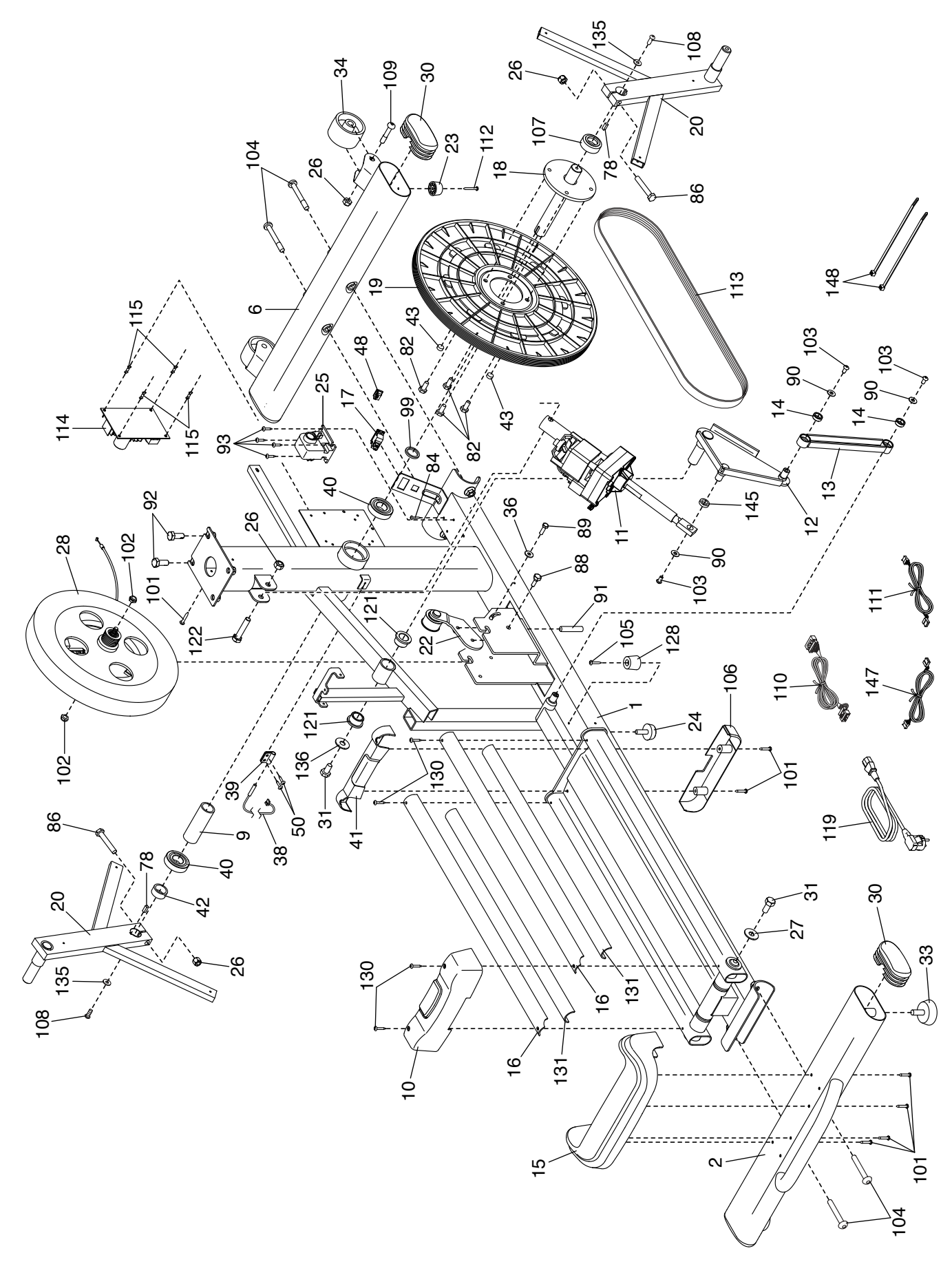

# **PODROBNÝ NÁKRES C**

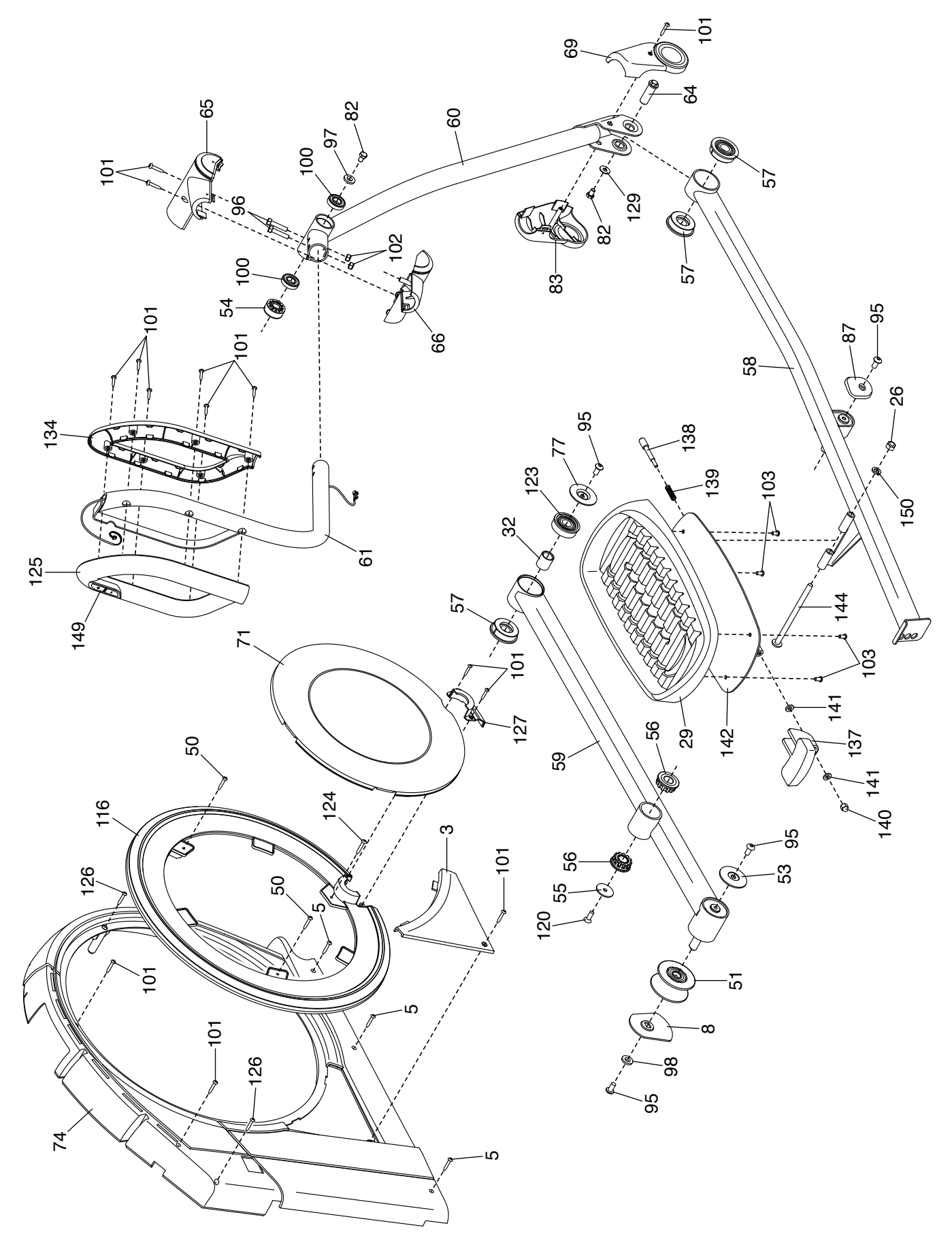

# **NÁKUP NÁHRADNÍCH DÍLŮ**

Ohledně informací k nákupu náhradních dílů se vraťte na přední stranu manuálu. Abychom vám byli schopni pomoci v případě, že nás budete kontaktovat, připravte si následující informace:

- číslo modelu a sériové číslo stroje (viz přední strana manuálu)
- název modelu (viz přední strana manuálu)
- číslo a popis dílu, který potřebujete vyměnit (viz SEZNAM DÍLŮ) a PODROBNÝ NÁKRES na konci manuálu.

## **INFORMACE O LIKVIDACI**

**Tento elektronický výrobek nepatří do směsného odpadu. Z důvody ochrany**  životního prostředí musí být elektroodpad zlikvidován dle právních předpisů.

Výrobek odvezte po konci životnosti k likvidaci na sběrné místo k tomu určené v blízkosti vašeho bydliště. Pomůžete tím udržet čistotu přírodních zdrojů a zlepšovat Evropské standarty pro ochranu životního prostředí. Pro informace týkající se správné likvidace elektroodpadu kontaktujte městské informační centrum nebo prodejce, u něhož byl produkt zakoupen.

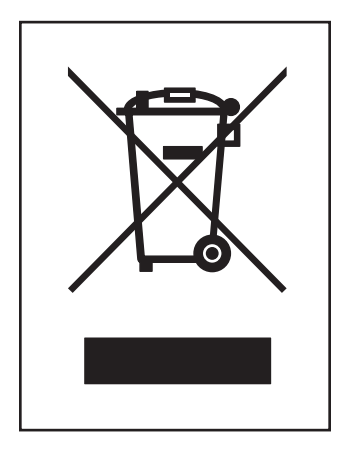